# <u>inepro®</u>

**PRO380-S PRO380-Mb PRO380-Mod**

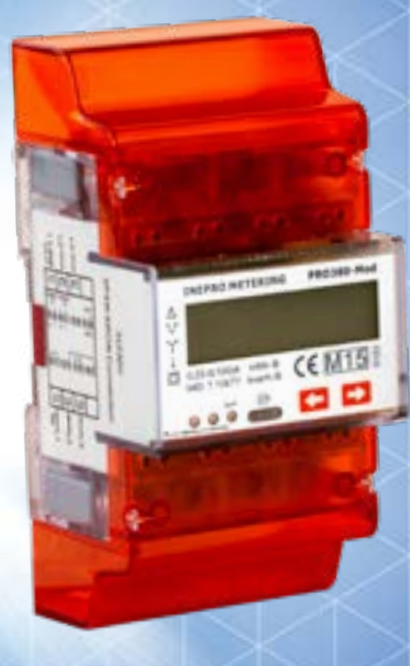

**PRO380 Series MID Contador de energía trifásico**

# **Manual de usuario**

Versión: 2.18-6

© 2018 Inepro B.V. All rights reserved

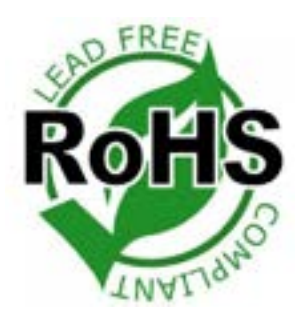

Traducido al Español por JHK SISTEMAS

# **1 Indice**

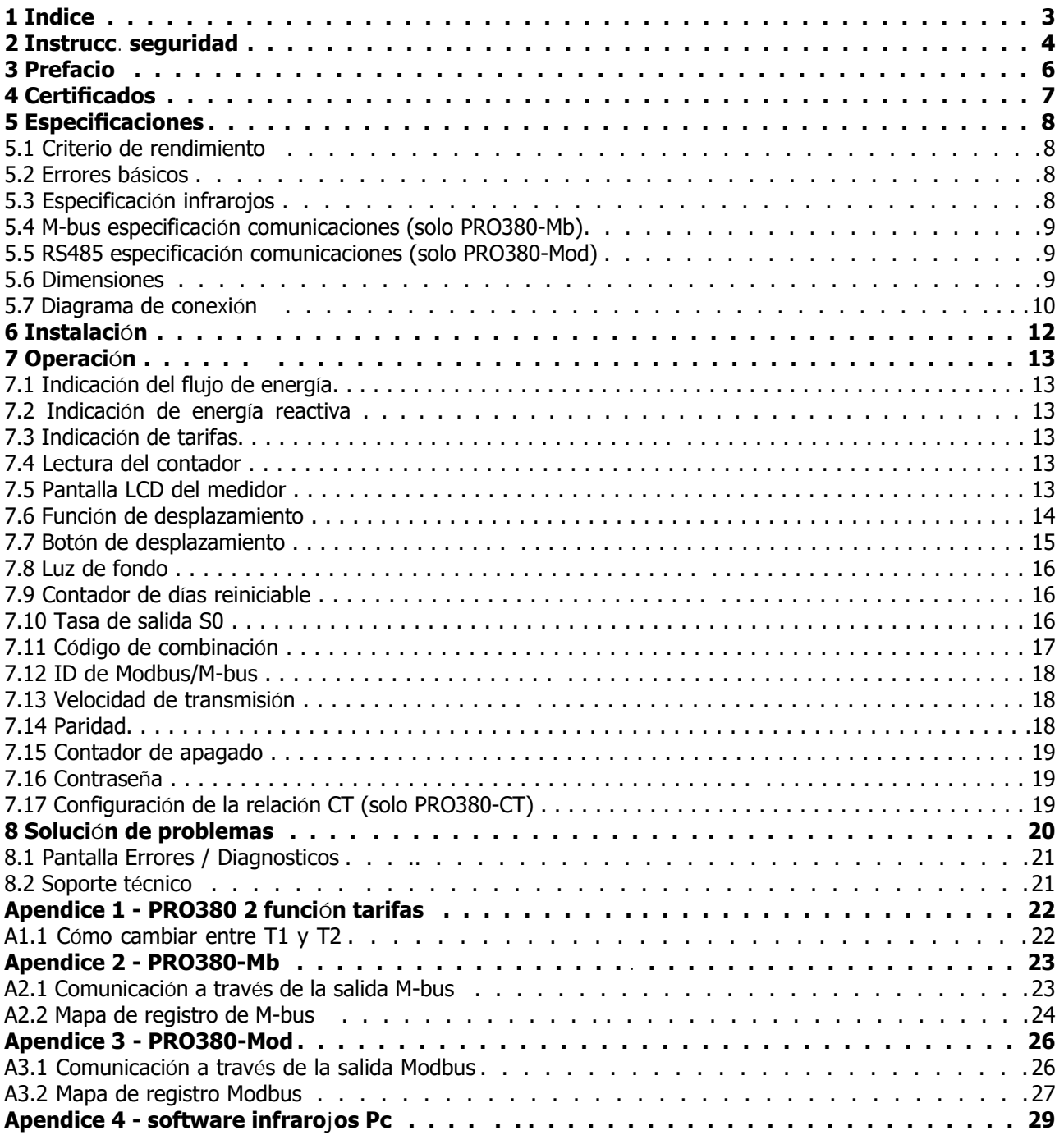

# **2 Instrucciones de seguridad**

#### **Información para su propia seguridad**

Este manual no contiene todas las medidas de seguridad para la operación de este medidor debido a que las condiciones especiales de operación, los requisitos del código local o las regulaciones locales pueden requerir medidas adicionales. Sin embargo, contiene información que debe observarse para su propia seguridad personal y para evitar daños materiales. Esta información se destaca mediante un triángulo de advertencia con un signo de exclamación o un rayo según el grado de peligro real o potencial:

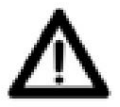

#### **Advertencia**

Esto significa que el incumplimiento de las instrucciones puede provocar la muerte, lesiones graves o daños considerables. daño material.

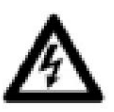

#### **Precaución**

Esto significa peligro de descarga eléctrica y el no tomar las precauciones de seguridad necesarias resultará en muerte, lesiones graves o daños materiales considerables.

#### **Personal calificado**

personal calificado en este manual. La instalación y operación del dispositivo descrito en este manual solo puede ser realizada por personal calificado. Solo personas autorizadas para instalar, conectar y utilizar este dispositivo, que tengan los conocimientos adecuados sobre etiquetado y poner a tierra equipos y circuitos eléctricos y puede hacerlo de acuerdo con las regulaciones (de seguridad) locales, se consideran

#### **Uso para el fin previsto**

Este dispositivo solo se puede utilizar para los casos de aplicación especificados en el catálogo y el manual del usuario y solo en conexión con dispositivos y componentes recomendados y aprobados por Inepro Metering BV

#### **Manejo adecuado**

Los requisitos previos para un funcionamiento perfecto y fiable del producto son el transporte, el almacenamiento, la instalación y la conexión adecuados, así como el funcionamiento y el mantenimiento adecuados. Durante su funcionamiento, ciertas partes del medidor pueden tener voltajes peligrosos.

- Utilice únicamente herramientas aisladas adecuadas para los voltajes para los que se utiliza este medidor.
- No conecte mientras el circuito esté conectado a una fuente de alimentación o corriente.
- Solo coloque el medidor en un ambiente seco.
- El medidor está diseñado para ser instalado en un Entorno Mecánico 'M1', con Choques y Vibraciones de baja significancia y Entorno Electromagnético 'E2', según Directiva 2014/32/EC. El medidor está diseñado para uso en interiores. El medidor debe instalarse dentro de un gabinete con clasificación IP adecuado, de acuerdo con los códigos y regulaciones locales.
- No monte el medidor en un área explosiva o expuesto al polvo, moho y/o insectos.
- Asegúrese de que los cables utilizados sean adecuados para la corriente máxima de este medidor.
- Asegúrese de que los cables de CA estén conectados correctamente antes de activar la corriente/voltaje al medidor.
- No toque las abrazaderas de conexión del medidor directamente con las manos descubiertas, con metal, alambre ciego u otro material conductor, ya que correrá el riesgo de recibir una descarga eléctrica que podría causar posibles lesiones, lesiones graves o la muerte.
- Asegúrese de que las cubiertas de protección se vuelvan a colocar después de la instalación.
- El mantenimiento y reparación del medidor debe ser realizado únicamente por personal calificado.
- Nunca rompa ningún sello (si está presente en este medidor) para abrir la cubierta frontal, ya que esto podría afectar la funcionalidad o la precisión del medidor y anulará toda la garantía.
- No deje caer ni permita el impacto físico del medidor, ya que hay componentes de alta precisión en el interior que pueden romperse. y afectar negativamente a la medición del medidor.
- Todas las abrazaderas deben estar bien apretadas. •
- Asegúrese de que los cables encajen correctamente en las abrazaderas de conexión.
- Si los cables son demasiado delgados, se producirá un mal contacto que puede generar chispas y dañar el medidor y sus alrededores. •

#### **Exclusión de responsabilidad**

Hemos verificado el contenido de este manual y se ha hecho todo lo posible para garantizar que las descripciones sean lo más precisas posible. Sin embargo, no se pueden descartar por completo las desviaciones de la descripción, por lo que no se aceptará ninguna responsabilidad por errores u omisiones en la información proporcionada. Los datos de este manual se revisan regularmente y las correcciones necesarias se incluirán en ediciones posteriores. Si tiene alguna sugerencia, no dude en ponerse en contacto con nosotros.

#### **Sujeto a modificaciones técnicas sin previo aviso.**

#### **Derechos de autor**

#### Copyright Inepro Metering Agosto 2011.

Está prohibido transmitir o copiar este documento o usar o divulgar su contenido sin el permiso expreso de Inepro Metering BV. Cualquier duplicación es una violación de la ley y está sujeta a sanciones penales y civiles. Todos los derechos reservados, particularmente para patentes pendientes o aprobadas o marcas registradas.

# **3 Prefacio**

Gracias por comprar este medidor de energía. Inepro dispone de una amplia gama de productos de dispositivos. Hemos introducido una gran cantidad de medidores de energía en el mercado adecuados para 110 V CA a 400 V CA (50 o 60 Hz). Además de los contadores de energía normales, también desarrollamos nuestros propios contadores de prepago con tarjeta chip, recargadores de tarjeta chip y un completo sistema de control de gestión de PC. Para obtener más información sobre otros productos, comuníquese con nuestro departamento de ventas en sales@ineprometering. com o visite nuestro sitio web en www.ineprometering.com.

Aunque producimos este dispositivo de acuerdo con los estándares internacionales y nuestra inspección de calidad es muy precisa, aún es posible que este dispositivo muestre un defecto o falla por el cual nos disculpamos. En condiciones normales, su producto debería proporcionarle años de funcionamiento sin problemas. En caso de que haya un problema con el medidor de energía, debe comunicarse con su distribuidor de inmediato. La mayoría de nuestros medidores de energía están sellados con un sello especial. Una vez roto este precinto no hay posibilidad de reclamar ninguna garantía. Por lo tanto, NUNCA abra un medidor de energía o rompa el sello del dispositivo. La garantía limitada es de 5 años a partir de la fecha de producción, divididos en varios períodos, después de la producción, y sólo es válida para fallas de producción.

# **4 Certificados**

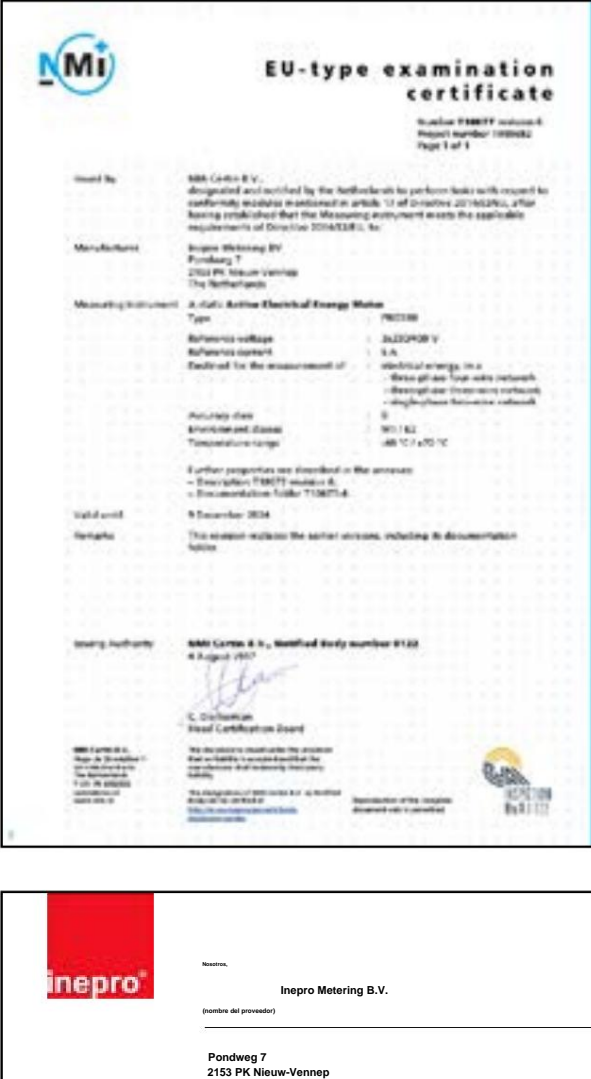

**2153 PK Nieuw-Vennep Los países bajos** CE **(dirección del proveedor) Declaramos bajo nuestra exclusiva responsabilidad que el producto: PRO380-S CC PRO380-Mb CC PRO380-Mod CC PRO380-S TI PRO380-Mb CT Esta declaración de PRO380-Mod TC La conformidad es adecuada a la normativa europea Contador de vatios-hora trifásico en carril DIN Criterios Generales para conformidad del proveedor. El (Nombre, tipo o modelo, lote o número de serie, posiblemente fuente y número de artículos) base para los criterios se ha encontrado en al que se refiere esta declaración de conformidad con las siguientes normas europeas armonizadas y publicadas a la fecha de esta declaración: particularmente en EN 50470 1982, Información sobre (Título y/o número y fecha de emisión de la(s) norma(s) aplicada(s)) Siguiendo las disposiciones de las Directivas (si aplica): las normas u otras especificaciones técnicas ÿ N/A Nieuw-Vennep, 31 de octubre de 2013 Lugar y fecha de emisión D. van der Vaart Nombre del responsable del marcado CE**

**la documentación internacional,** 

**Norma EN 45014**

**Declaración de** 

**ISO/IEC, Guía 22,**

**el fabricante**

**Declaración de Conformidad con** 

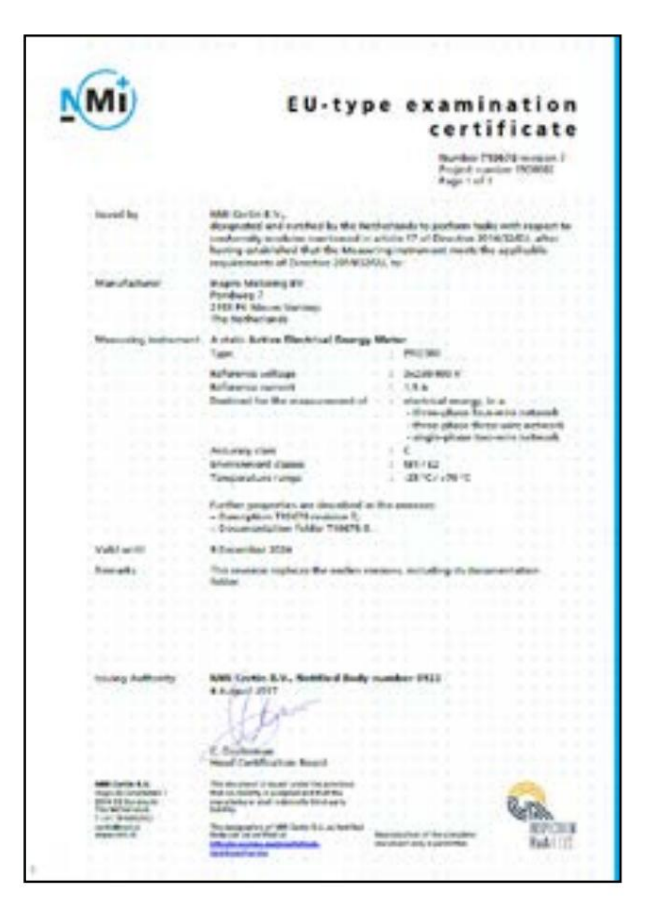

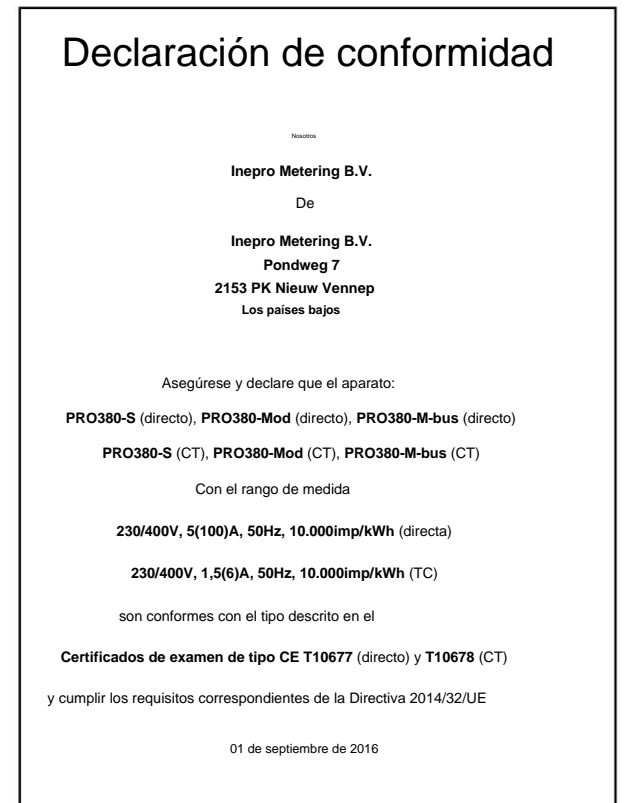

Daan van der Vaart

# **5 Especificaciones**

o 5.000 – 9.999W 20ms Rango de corriente de operación Resistencia a sobrecorriente Rango de frecuencia de operación Consumo de energía interna Tasa de parpadeo de salida de prueba (LED ROJO) o > 40.000W 2,5ms o Siempre 40ms Envolvente Tensión nominal (Un) o 0 – 4.999W 40ms o > 50.000W 20ms Corriente nominal máxima (Imax) 100A (6A para versión CT) o 20.000 – 39.999W 5ms - Otras legumbres - 1.000/2.000/10.000 pulsos o < 50.000W 40ms - Tensión alterna soportada - Tensión de impulso soportada Corriente básica (Ib) 5A (1,5A para versión CT) o 10.000 – 19.999W 10ms Tasa de salida de pulso Ancho de pulso - 100 pulsos Voltaje operativo Capacidades de aislamiento:

Almacén de datos

#### **5.1 Criterios de desempeño**

Humedad de funcionamiento Humedad de almacenamiento Rango de temperatura de funcionamiento Versión DC Rango de temperatura de funcionamiento Versión CT Norma internacional Clase de precisión Protección contra penetración

clase protectora de polvo y agua Medidor con cubierta aislante de

#### **5.2 Errores básicos**

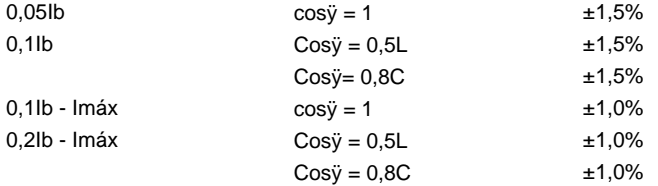

#### **5.3 Especificación de infrarrojos**

CEI62056-21:2002 (CEI1107) Contacto directo 900-1000nm Longitudes de onda infrarrojas Distancia de comunicación Protocolo

PC plástico resistente al fuego 3\*230/400V ±20% 230/400 V CA (3~)

#### 4KV por 1 minuto

10.000 imp/kWh 0,4%Ib-Imáx ÿ2W/Fase - ÿ10VA/Fase (activo - reactivo) 45-60Hz 10.000/2.000/1.000/100/10/1/0,1/0,01 imp/kWh 30Imáx por 0,01s Forma de onda 6KV – 1,2ÿS

sin energía eléctrica Los datos se pueden almacenar durante más de 10 años.

-25°C - +70°C IP51 -40°C - +70°C B (= 1% de precisión) ÿ 95% EN50470-1/3 ÿ 75%

II

# **5.4 Especificaciones de comunicación M-bus (solo PRO380-Mb)**

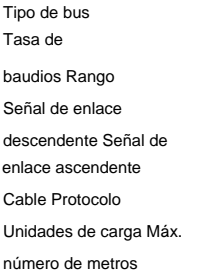

M-autobús  $± 2$ Esclavo a amo. Modulación actual EN13757-3 ÿ1000m 300, 600, 1200, 2400 (predeterminado), 4800 y 9600 64 por autobús\* JYSTY (nx2x0,8) Amo a esclavo. Modulación de voltaje

## **5.5 Especificaciones de comunicación RS485 (solo PRO380-Mod)**

Tipo de bus Protocolo Tasa de baudios Rango de direcciones Carga máxima del bus Rango

1000m 1200, 2400, 4800 y 9600 (predeterminado) 60 metros por autobús\* RS485 1-247 usuario configurable MODBUS RTU con CRC de 16 bits

\*Tenga en cuenta que la cantidad máxima de medidores depende del convertidor, la velocidad en baudios (cuanto mayor sea la velocidad en baudios, menor será la cantidad de medidores que se pueden usar) y las circunstancias en las que se instalen los medidores.

# **5.6 Dimensiones**

Alto sin tapa de protección Alto Ancho Fondo Máx. abrazaderas de conexión de potencia de diámetro

(núcleo flexible) 70mm 92,4mm 25mm2 35 mm2 63mm 141mm

(Cobre sólido) 0,39 kg (neto)

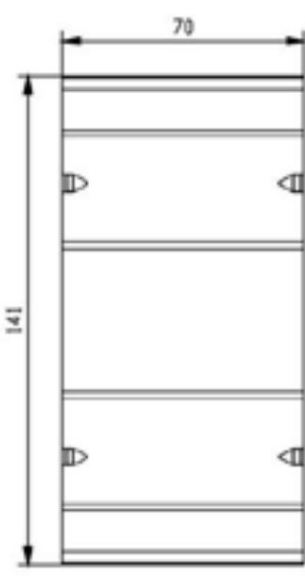

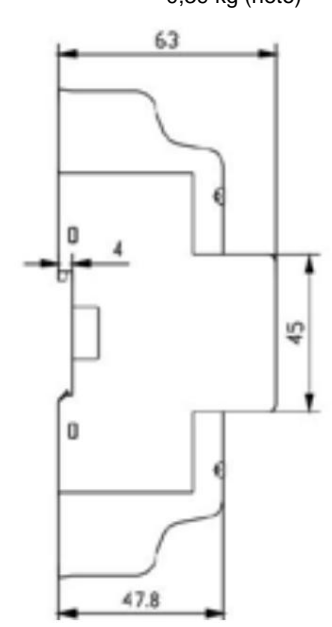

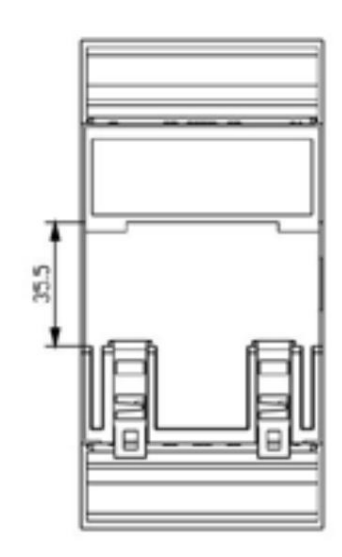

Peso

### **5.7 Diagrama de conexión**

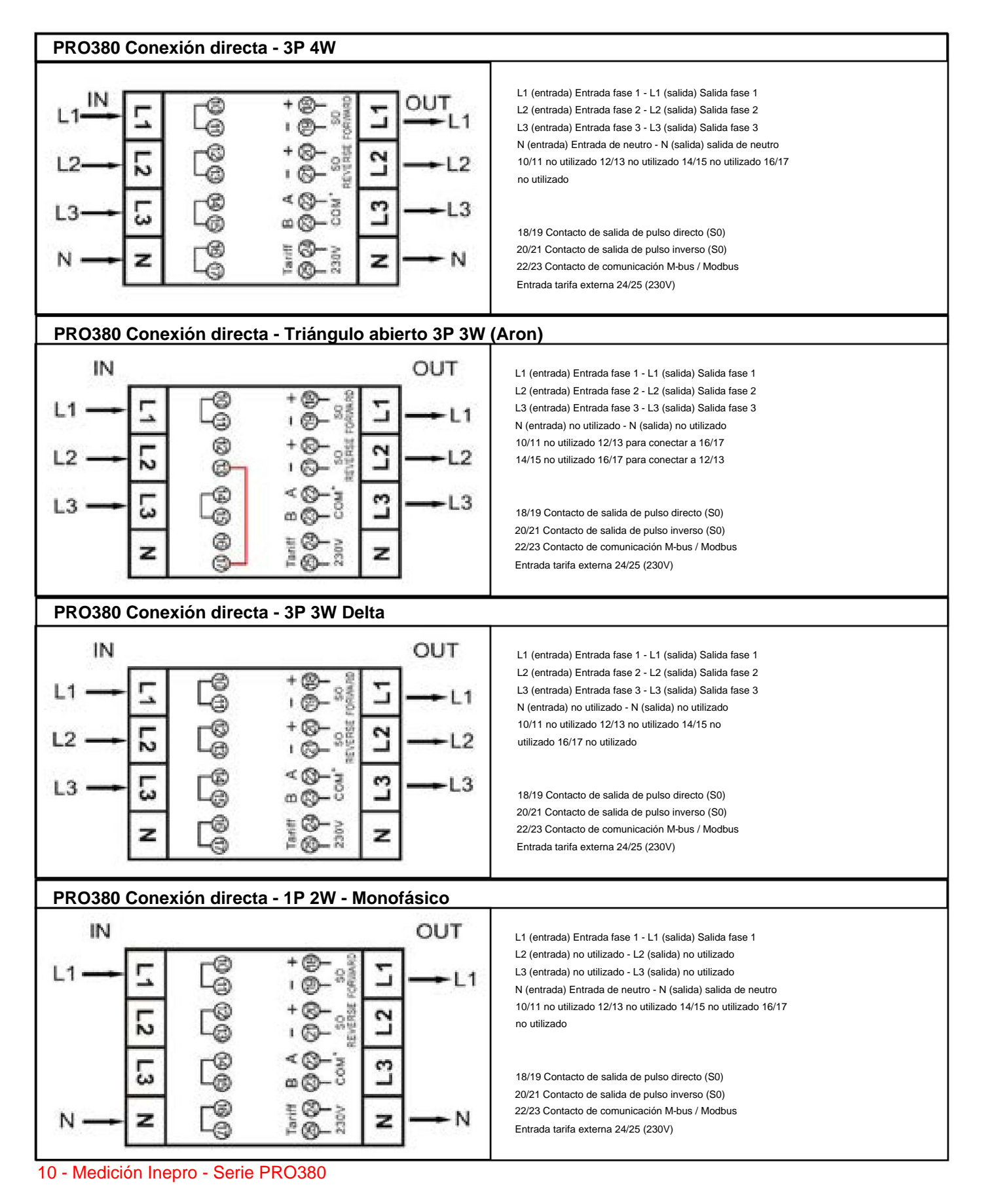

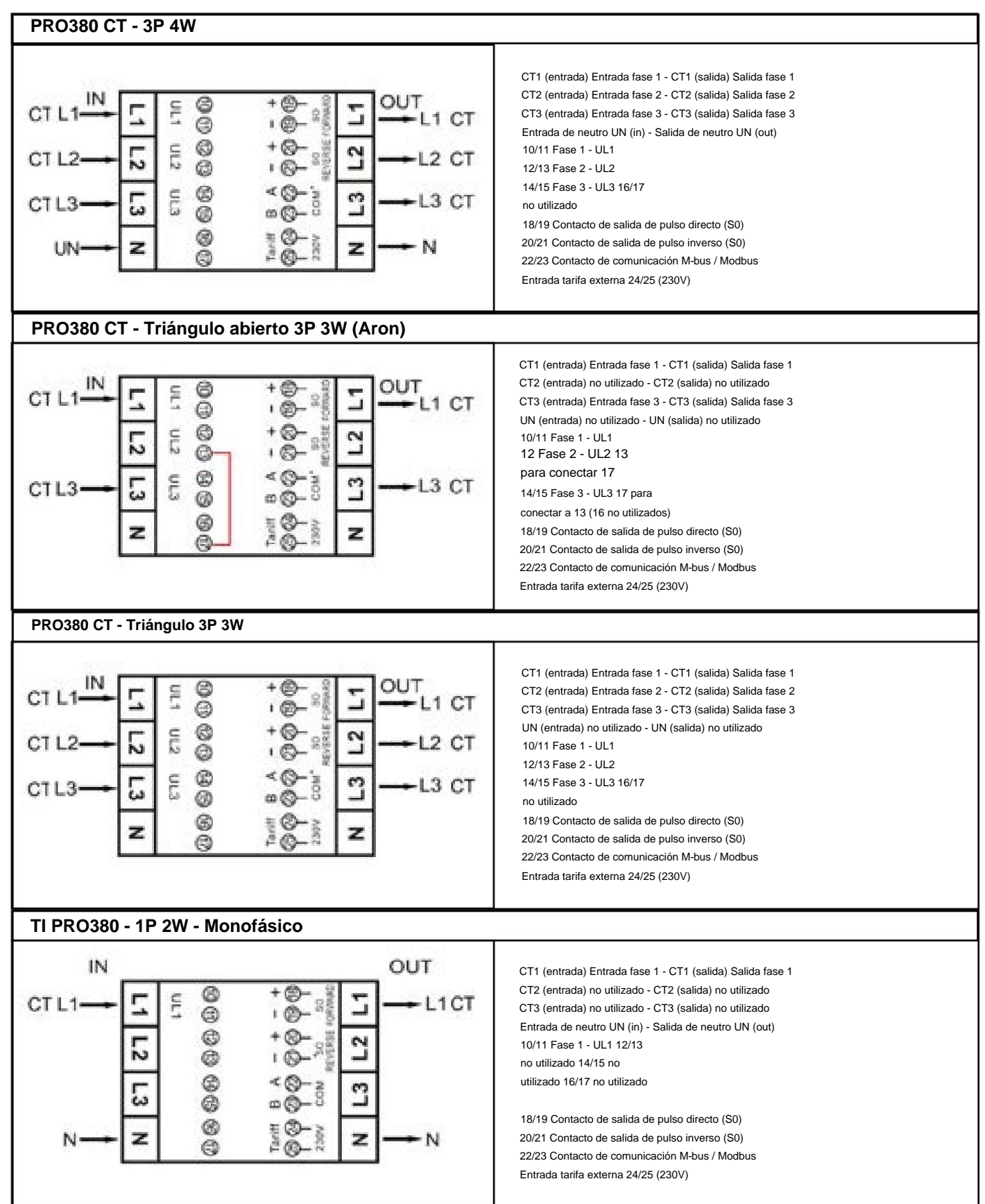

#### Medición Inepro - Serie PRO380 - 11

# **6 Instalación**

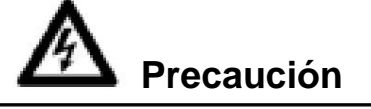

• Apague y, si es posible, bloquee todas las fuentes que alimentan el medidor de energía y los equipos que están conectados a él. antes de trabajar en ello.

• Utilice siempre un dispositivo de detección de voltaje con la clasificación adecuada para confirmar que la alimentación está apagada.

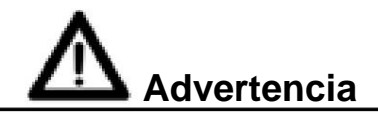

• La instalación debe ser realizada por personal calificado familiarizado con los códigos y reglamentos aplicables.

• Utilice herramientas aisladas para instalar el dispositivo.

• En la línea de alimentación y no en el neutro debe instalarse un fusible, un interruptor térmico o un interruptor automático unipolar. línea.

• El cable de conexión, que conecta el dispositivo al circuito exterior, debe dimensionarse de acuerdo con las reglamentaciones locales para la cantidad máxima del interruptor de corriente u otros dispositivos de protección contra sobrecorriente utilizados en el circuito.

- Se debe instalar un interruptor externo o un disyuntor en los cables de alimentación, que se utilizará para desconectar el medidor y el dispositivo que suministra energía. Se recomienda que este interruptor o disyuntor se coloque cerca del medidor porque es más conveniente para el operador. El interruptor o disyuntor debe cumplir con las especificaciones del diseño eléctrico del edificio y todas las reglamentaciones locales.
- Se debe instalar un fusible externo o un interruptor térmico utilizado como dispositivo de protección contra sobrecorriente para el medidor en los cables del lado de suministro. Se recomienda que este dispositivo de protección también se coloque cerca del medidor para comodidad del operador. El dispositivo de protección contra sobrecorriente debe cumplir con las especificaciones del diseño eléctrico del edificio y todas las reglamentaciones locales.
- Este medidor se puede instalar en interiores o exteriores encerrado en una caja de medidores que esté suficientemente protegida, en acuerdo con los códigos y regulaciones locales.
- Para evitar la manipulación, se puede utilizar una caja con cerradura o un dispositivo similar.
- El medidor debe instalarse contra una pared resistente al fuego.
- El medidor debe instalarse en un lugar bien ventilado y seco.
- El medidor debe instalarse en una caja protectora si está expuesto al polvo u otros contaminantes.
- El medidor se puede instalar y usar después de haber sido probado y se puede sellar después.
- El dispositivo se puede instalar en un carril DIN de 35 mm.
- El medidor debe instalarse en un lugar donde se pueda leer fácilmente.
- En caso de que el medidor se instale en un área con sobretensiones frecuentes, por ejemplo, debido a tormentas eléctricas, máquinas de soldar, inversores, etc., se requiere que el medidor esté protegido con un dispositivo de protección contra sobretensiones.
- El dispositivo debe sellarse inmediatamente después de instalarlo para evitar su manipulación.

# **7 Operación**

### **7.1 Indicación de flujo de energía**

Cuanto más rápido parpadee el LED, más energía fluirá. Para este medidor, el LED parpadeará 10.000 veces por kWh. La primera indicación de pantalla del medidor es FW (adelante) o RV (reversa). Esta página (que se muestra a continuación) indica por fase la dirección de la energía. En esta imagen, las fases 1 y 2 son directas y la fase 3 es inversa. El LED rojo en el panel frontal indica el flujo de energía medido por el medidor. Cuando fluya la energía, el LED parpadeará.

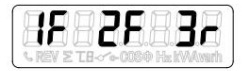

#### **7.2 Indicación de energía reactiva**

La pantalla mostrará kvarh para indicar que el medidor está midiendo energía reactiva.

### **7.3 Indicación de tarifa**

El LED de tarifa se apagará para T1 o se encenderá para T2.

### **7.4 Lectura del contador**

Un LED rojo en el panel frontal indica el consumo medido por el medidor. Cuando se consume energía, el LED parpadeará. Cuanto más rápido parpadee el LED, más energía se consume. Para este medidor, el LED parpadeará 10.000 veces por kW.

El medidor está equipado con una pantalla LCD de 8 dígitos. Para el consumo de energía, el medidor mostrará 99999,99 kWh y cambiará a 999999,9 kWh cuando supere este valor y así sucesivamente.

### **7.5 Pantalla LCD del medidor**

La pantalla LCD es una pantalla multifuncional, tiene dos filas para indicar el estado del medidor. La fila superior muestra el valor, mientras que la fila inferior muestra las unidades, la fase y/o la dirección.

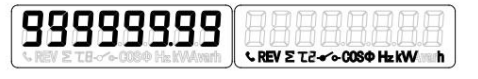

#### **7.6 Función de desplazamiento**

#### **7.6.1 Desplazamiento automático**

Cada 10 segundos, el medidor mostrará la siguiente página de datos programados (dependiendo de la configuración).

#### **7.6.2 Cambiar el tiempo de desplazamiento con el botón**

- Desplácese con los botones hasta el modo Programa 2.
- Mantenga presionado el botón derecho durante 3 segundos para ingresar al menú.
- Desplácese a la página LCD Tiempo de ciclo LCD (rt xx).
- Mantenga presionado el botón derecho durante 5 segundos para ingresar al modo de programación.
- El valor comienza a parpadear: seleccione el nuevo valor 1-30 segundos.
- Confirme el nuevo tiempo de desplazamiento manteniendo presionados ambos botones durante 3 segundos.
- La pantalla LCD mostrará SET OK cuando se confirme la configuración.

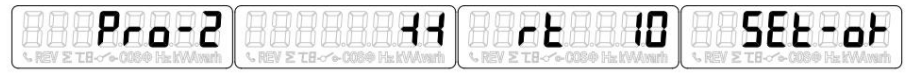

#### **7.6.3 Agregar/quitar registros a/del desplazamiento automático**

- Desplácese hasta el registro\* que desea agregar o eliminar.
- Mantenga presionado el botón derecho durante 5 segundos para agregar o quitar.
- La pantalla LCD mostrará OK para entrar o OK para salir.

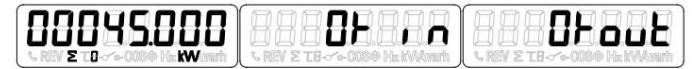

eliminado a/desde el desplazamiento automático. La energía activa total no se puede eliminar. \*Solo el submenú después después de sortente, Energía activa total, Energía reactiva total, Potencia activa y entre entre entre entre entre entre entre entre entre entre entre entre entre entre entre entre entre entre entr

#### **7.7 Botón de desplazamiento**

Al presionar el botón durante 1, 3 o 5 segundos, pasará por todas las páginas de datos una por una.

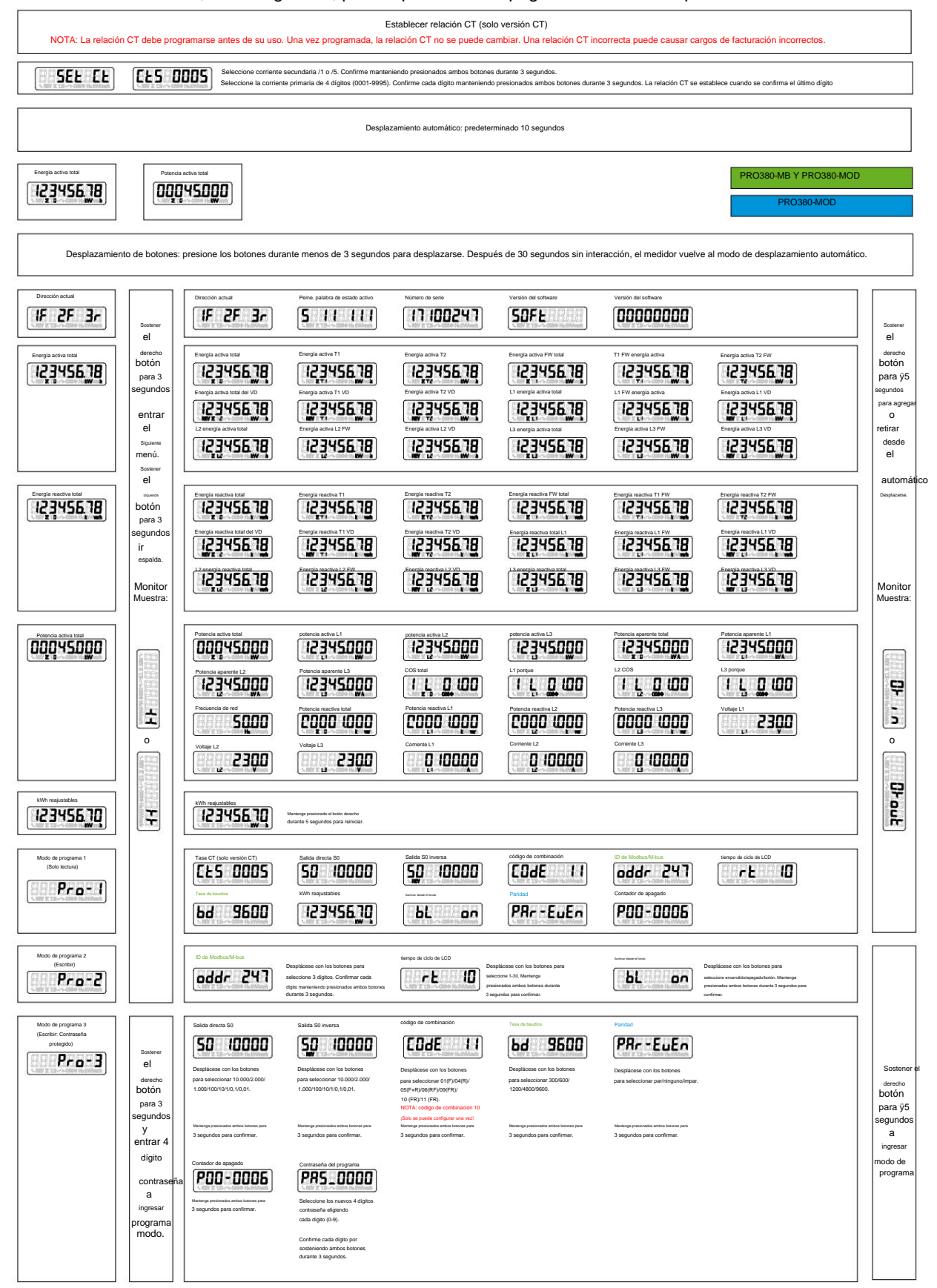

### **7.8 Luz de fondo**

El medidor está equipado con una luz de fondo azul. La luz de fondo se puede configurar para que esté siempre encendida, apagada o en modo botón.

#### **7.8.1 Cambiar la configuración de la retroiluminación**

- Desplácese con los botones hasta el modo Programa 2.
- Mantenga presionado el botón derecho durante 3 segundos para ingresar al menú.
- Desplácese a la página LCD Configuración de la luz de fondo (bL xx).
- Mantenga presionado el botón derecho durante 5 segundos para ingresar al modo de programación.
- El valor comienza a parpadear: botón de selección/encendido/apagado.
- Confirme la nueva configuración manteniendo presionados ambos botones durante 3 segundos.
- La pantalla LCD mostrará SET OK cuando se confirme la configuración.

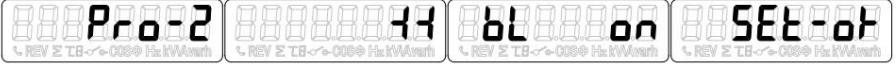

### **7.9 Contador de días reiniciable**

El contador está equipado con un contador de días para la energía consumida. Este es el avance de energía calculado y el usuario puede restablecerlo a cero.

#### **7.9.1 Cómo restablecer el contador de días a 0**

- Desplácese para registrar kWh reseteables en el menú principal.
- Mantenga presionado el botón derecho durante 3 segundos para ingresar al menú.
- El valor comienza a parpadear: mantenga presionado el botón derecho durante 5 segundos para reiniciar.
- La pantalla LCD mostrará SET OK cuando se restablezca el valor.

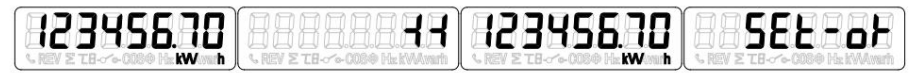

#### **7.10 Tasa de salida S0**

El contador de energía está equipado con dos salidas de pulsos (directa e inversa) que están ópticamente aisladas del circuito interior. Genera pulsos en proporción al consumo medido para fines de lectura remota o prueba de precisión. La salida de pulsos es una salida de transistor de colector abierto dependiente de la polaridad que requiere una fuente de voltaje externa para una operación correcta. Para esta fuente de tensión externa, la tensión (Ui) debe ser inferior a 27 V CC. La corriente de conmutación máxima (Imax) es de 100 mA. Para conectar la salida de impulsos, conectar 5-27V DC al conector 18/20 (colector), y el cable de señal (S) al conector 19/21 (emisor). Solo PRO380-CT: los pulsos S0 siempre se basan en la relación CT 5/5.

#### **7.10.1 Cómo cambiar la tasa de salida S0**

- Desplácese con los botones hasta el modo Programa 3.
- Mantenga presionado el botón derecho durante 3 segundos para ingresar al menú.
- Ingrese la contraseña de 4 dígitos: desplácese con los botones y seleccione cada dígito 0-9, mantenga presionado el botón derecho durante 3 segundos para confirmar cada dígito.
- Desplácese a la página LCD Salida S0 (S0 xxxxxx).
- Mantenga presionado el botón derecho durante 5 segundos para ingresar al modo de programación.
- El valor empieza a parpadear: seleccione 10.000/2.000/1.000/100/10/1/0,1/0,01.
- Confirme la nueva configuración manteniendo presionados ambos botones durante 3 segundos.
- La pantalla LCD mostrará SET OK cuando se confirme la configuración.

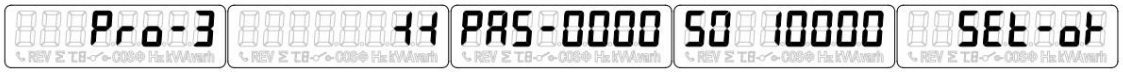

#### **7.11 Código de combinación**

El medidor le permite mostrar la energía total (uso) que se muestra en la pantalla de acuerdo con diferentes métodos de cálculo. Puede utilizar los siguientes métodos de cálculo para la energía total:

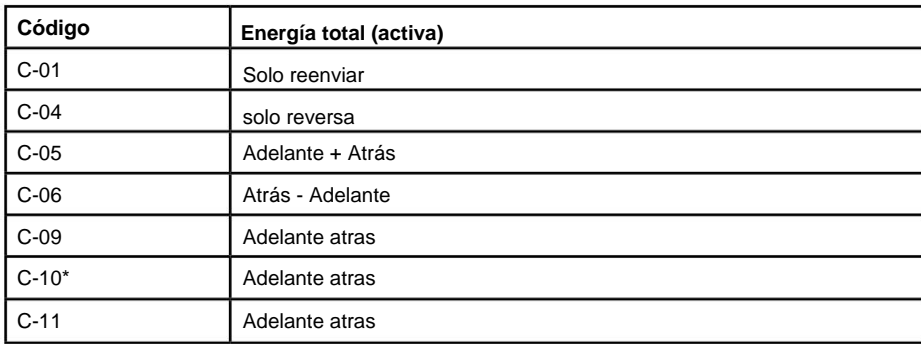

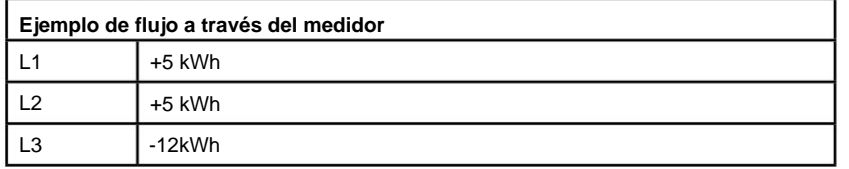

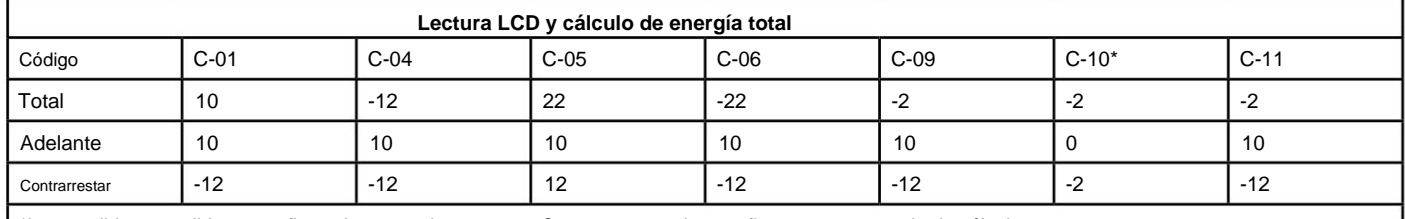

\*Los medidores pedidos o configurados posteriormente en C-10 no se pueden configurar en otro modo de cálculo.

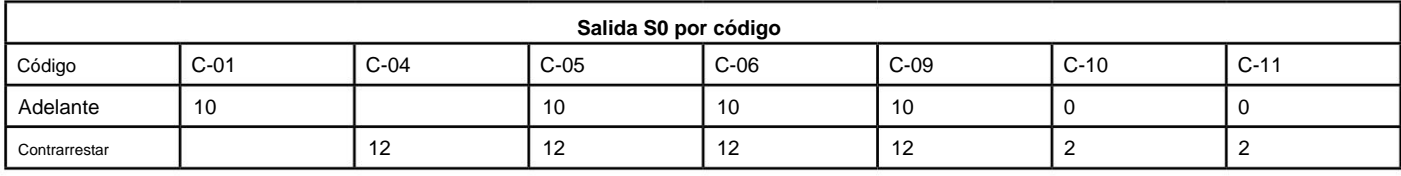

#### **7.11.1 Cómo cambiar el código de combinación**

- Desplácese con los botones hasta el modo Programa 3.
- Mantenga presionado el botón derecho durante 3 segundos para ingresar al menú.
- para confirmar cada dígito. • Ingrese la contraseña de 4 dígitos: desplácese con los botones y seleccione cada dígito 0-9, mantenga presionado el botón derecho durante 3 segundos
- Desplácese a la página LCD Código de combinación (Código-xx).
- Mantenga presionado el botón derecho durante 5 segundos para ingresar al modo de programación. El valor comienza a parpadear: seleccione 01/04/05/06/09/10/11.
- Confirme la nueva configuración manteniendo presionados ambos botones durante 3 segundos.
- La pantalla LCD mostrará OK cuando se confirme la configuración.

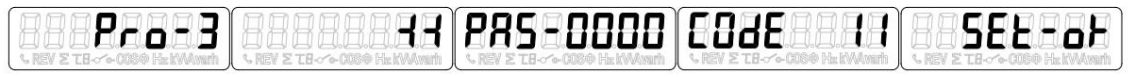

#### **7.12 ID de Modbus/M-bus** La ID de

Modbus se puede configurar de 001 a 247, la ID de Modbus predeterminada es 001. La ID de M-bus se puede configurar de 000 a 250, la ID de Mbus predeterminada es 000.

#### **7.12.1 Cómo cambiar la ID de Modbus/M-bus** • Desplácese con

los botones hasta el modo Programa 2. • Mantenga presionado

el botón derecho durante 3 segundos para ingresar al menú. • Desplácese a la

página LCD Modbus/M-bus ID (dirección xxx). • Mantenga presionado el botón

derecho durante 5 segundos para ingresar al modo de programación. • El valor

comienza a parpadear: seleccione 3 dígitos (Modbus: 001-247 o M-bus: 000-250). Confirme cada dígito manteniendo presionado ambos botones durante 3 segundos.

• La pantalla LCD mostrará OK cuando se confirme la configuración.

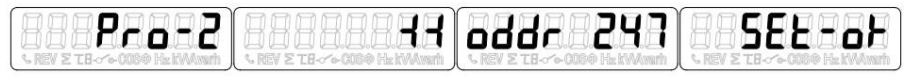

#### **7.13 Tasa de baudios**

La tasa de baudios de Modbus se puede configurar de 1200 a 9600. La tasa de baudios de M-bus se puede configurar de 300 a 9600.

#### **7.13.1 Cómo cambiar la tasa de baudios**

• Desplácese con los botones hasta el modo Programa 3. •

Mantenga pulsado el botón derecho durante 3 segundos para entrar en el

menú. • Ingrese la contraseña de 4 dígitos: desplácese con los botones y seleccione cada dígito 0-9, mantenga presionado el botón derecho durante 3 segundos para confirmar cada dígito. •

Desplácese a la página LCD Tasa de baudios (bd xxxx). •

Mantenga presionado el botón derecho durante 5 segundos para ingresar al modo de

programación. • El valor comienza a parpadear: seleccione 9600/4800/2400/1200/600/300. •

Confirme la nueva configuración manteniendo presionados ambos botones durante 3

segundos. • La pantalla LCD mostrará OK cuando se confirme la configuración.

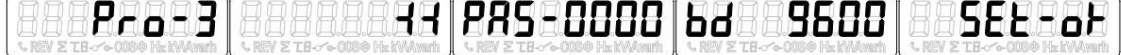

#### **7.14 Paridad** La

paridad de Modbus se puede establecer en par, ninguna o impar. La paridad de M-bus siempre es uniforme.

#### **7.14.1 Cómo cambiar la paridad** • Desplácese

con los botones hasta el modo Programa 3. • Mantenga

presionado el botón derecho durante 3 segundos para ingresar al menú. •

Ingrese la contraseña de 4 dígitos: desplácese con los botones y seleccione cada dígito 0-9, mantenga presionado el botón derecho durante 3 segundos para confirmar cada dígito. •

Desplácese a la página LCD Paridad (PAr xxxx). •

Mantenga presionado el botón derecho durante 5 segundos para ingresar al modo de

programación. • El valor empieza a parpadear: seleccione par/ninguno/impar. •

Confirme la nueva configuración manteniendo presionados ambos botones durante 3

segundos. • La pantalla LCD mostrará OK cuando se confirme la configuración.

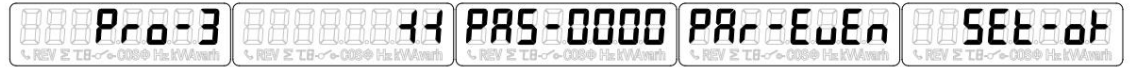

#### **7.15 Contador de apagado**

El contador de apagado registra el número de veces que se ha apagado el medidor.

#### **7.15.1 Cómo restablecer el contador de apagado**

- Desplácese con los botones hasta el modo Programa 3.
- Mantenga presionado el botón derecho durante 3 segundos para ingresar al menú.
- Ingrese la contraseña de 4 dígitos: desplácese con los botones y seleccione cada dígito 0-9, mantenga presionado el botón derecho durante 3 segundos para confirmar cada dígito.
- Desplácese a la página LCD Contador de apagado (P00 xxxx).
- Mantenga presionado el botón derecho durante 5 segundos para ingresar al modo de programación.
- El valor comienza a parpadear: mantenga presionados ambos botones durante 3 segundos para reiniciar.
- La pantalla LCD mostrará OK cuando se restablezca el valor.

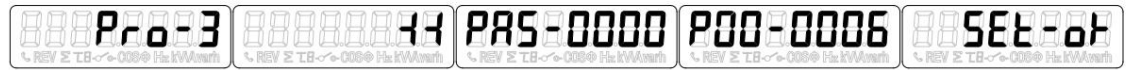

#### **7.16 Contraseña**

El modo de programa 3 está protegido con una contraseña. La contraseña predeterminada es 0000.

#### **7.16.1 Cómo cambiar la contraseña**

- Desplácese con los botones hasta el modo Programa 3.
- Mantenga presionado el botón derecho durante 3 segundos para ingresar al menú.
- para confirmar cada dígito. • Ingrese la contraseña de 4 dígitos: desplácese con los botones y seleccione cada dígito 0-9, mantenga presionado el botón derecho durante 3 segundos
- Desplácese a la página LCD Contraseña (PAS \_xxxx).
- Mantenga presionado el botón derecho durante 5 segundos para ingresar al modo de programación.
- El valor comienza a parpadear: seleccione cada dígito 0-9, confirme cada dígito manteniendo presionados ambos botones durante 3 segundos.
- La pantalla LCD mostrará OK cuando se confirme la configuración.

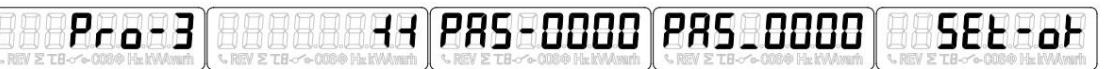

#### **7.17 Configuración de la relación de TI (solo PRO380-CT)**

¡NOTA! La relación CT debe programarse antes de su uso. Una vez programada, la relación CT no se puede cambiar. Una relación CT incorrecta puede causar cargos de facturación incorrectos.

#### **7.17.1 Cómo configurar la relación CT**

- Encienda el medidor: la pantalla muestra SEt Ct Ctx 0005. Seleccione la
- corriente secundaria /1 o /5.
- Mantenga presionados ambos botones durante 3 segundos para confirmar.
- Seleccione la corriente primaria de 4 dígitos (0001-9999).
- Confirme cada dígito manteniendo presionados ambos botones durante 3 segundos. La

relación CT se configura y almacena cuando se confirma el último dígito.

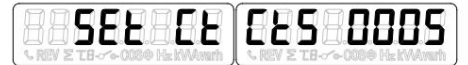

# **8 Solucion de problemas**

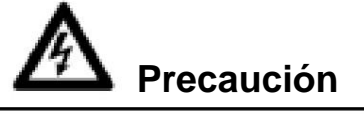

• Durante la reparación y el mantenimiento, no toque las pinzas de conexión del medidor directamente con las manos desnudas, con metal, alambre ciego u otro material conductor, ya que podría causar una descarga eléctrica y posiblemente causar lesiones, lesiones graves o incluso la muerte.

• Apague y, si es posible, bloquee todas las fuentes que alimentan el medidor de energía y los equipos que están conectados a él antes de abrir la cubierta de protección y trabajar en ella.

• Apague y bloquee todo el suministro de energía al medidor de energía y al equipo en el que está instalado antes de abrirlo. la cubierta de protección para evitar el riesgo de descarga eléctrica.

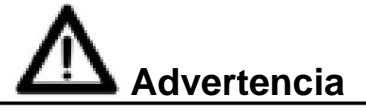

- El mantenimiento o la reparación solo debe ser realizado por personal calificado que esté familiarizado con los códigos y reglamentos
- Use herramientas aisladas para mantener o reparar el medidor.
- Asegúrese de que la cubierta de protección esté en su lugar después del mantenimiento o reparación.
- La caja está sellada, el incumplimiento de esta instrucción puede provocar daños en el medidor.

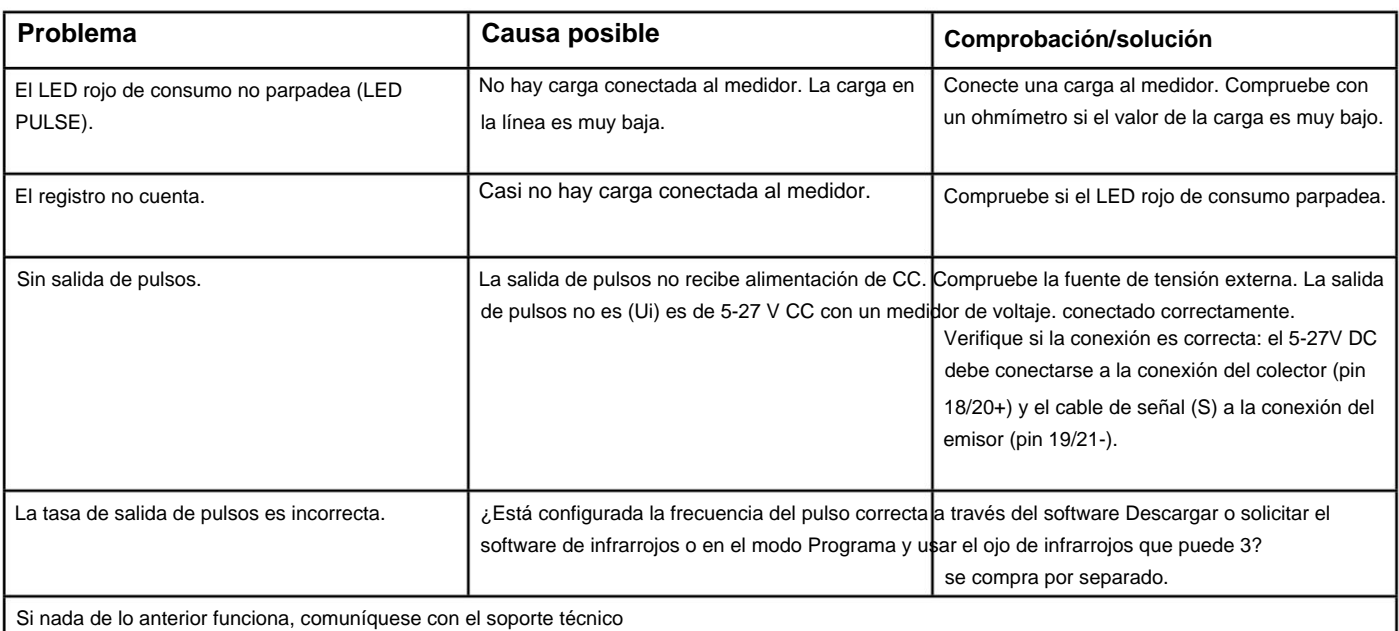

### **8.1 Visualización de errores/diagnósticos**

El medidor está equipado con un campo de visualización que muestra errores y diagnósticos. Consta del carácter S seguido de 2 + 3 dígitos. El significado de cada dígito es el siguiente:

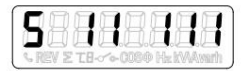

Primer dígito: estado del programa (0 fallido / 1 aprobado) •

• Segundo dígito: estado de la eeprom (0 fallido / 1 aprobado)

• Tercer dígito: estado de la fase A (0 no disponible / 1 disponible)

• Cuarto dígito: Estado Fase B (0 no disponible / 1 disponible)

Quinto dígito: estado de la fase C (0 no disponible / 1 disponible) •

Si el tercer, cuarto o quinto dígito muestra un 0 (cero); por favor revise el cableado por problemas de energía. Si el primer o segundo dígito muestra un 0 (cero); luego devuelva el medidor, ya que el medidor no funciona correctamente.

#### **8.2 Soporte técnico** Si tiene

preguntas sobre uno de nuestros productos, comuníquese con:

• Su distribuidor local de Inepro Metering • Correo electrónico: [support@ineprometering.com •](mailto:support%40ineprometering.com?subject=) Sitio web: [www.ineprometering.com](http://www.ineprometering.com)

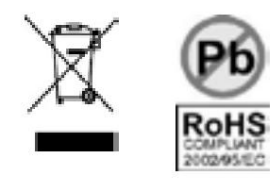

# **Anexo 1 - PRO380 2 función de tarifa**

### **A1.1 Cómo cambiar entre T1 y T2**

El medidor está equipado con 2 funciones de tarifa que deben activarse mediante un voltaje externo conectado a los terminales 24/25.

Este es un voltaje de CA entre 24 y 25:

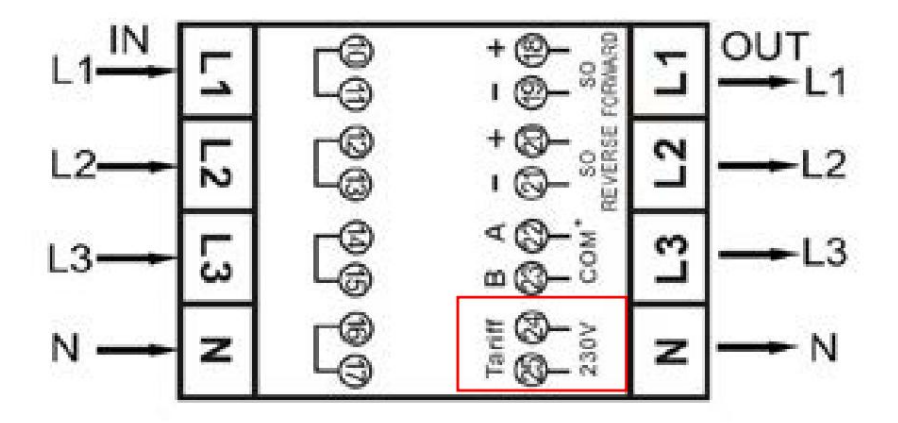

# **Anexo 2 - PRO380-Mb**

# **A2.1 Comunicación a través de la salida M-bus**

El medidor PRO380-Mb está equipado con un puerto M-bus, los datos se pueden leer a través de este puerto. El protocolo de comunicación cumple con el estándar EN13757-3.

El medidor puede comunicarse con su PC. Para leer los registros del medidor, primero instale y configure el software de PC. Use un convertidor de nivel M-bus para conectar la PC y el medidor. El cable debe conectarse a los terminales 22 y 23. La dirección de comunicación predeterminada del medidor es 00.

Los valores predeterminados para la comunicación M-bus son:

- Tasa de baudios 2400
- 8 bits de datos
- Paridad uniforme
- 1 bit de parada

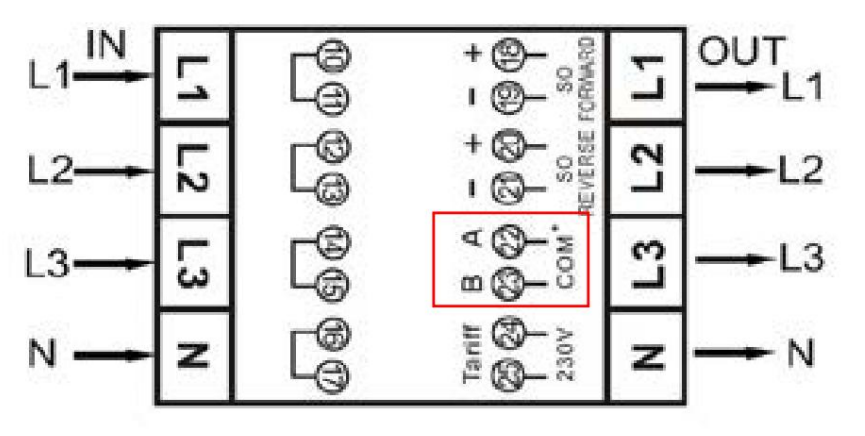

Sin embargo, esto se puede cambiar a un número más conveniente a través de comunicación IR o M-bus. El direccionamiento secundario (253/FD) está preestablecido en los últimos 8 dígitos del número de serie impreso en el costado del medidor.

La tasa de baudios se puede cambiar a valores de 9600, 4800, 1200, 600 y 300 baudios. Los datos, la paridad y el bit de parada no se pueden cambiar.

Para conocer los registros utilizados en el medidor y cómo interpretar los datos, utilice el mapa de registro de M-bus en la página siguiente.

Puede encontrar información más detallada sobre M-Bus: [www.m-bus.com](http://www.m-bus.com )

# **A2.2 Mapa de registro de bus M**

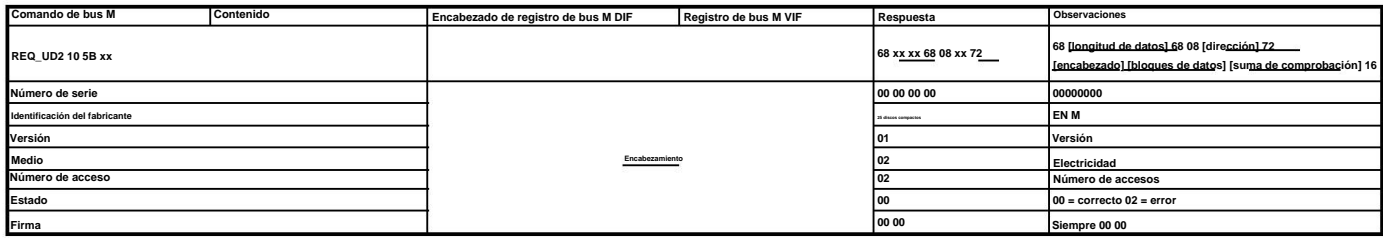

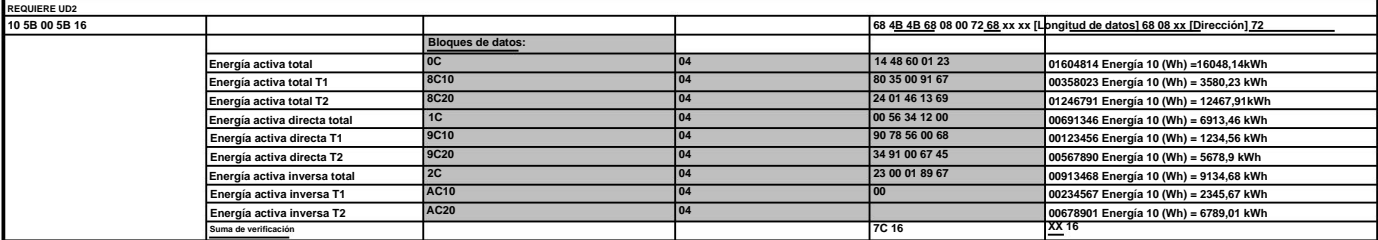

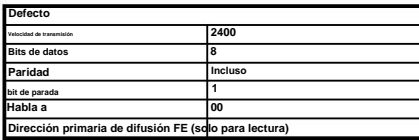

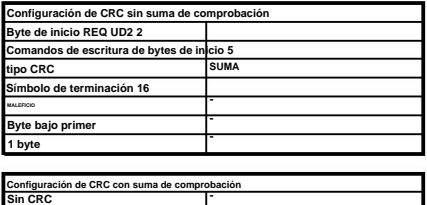

### **Escribir**

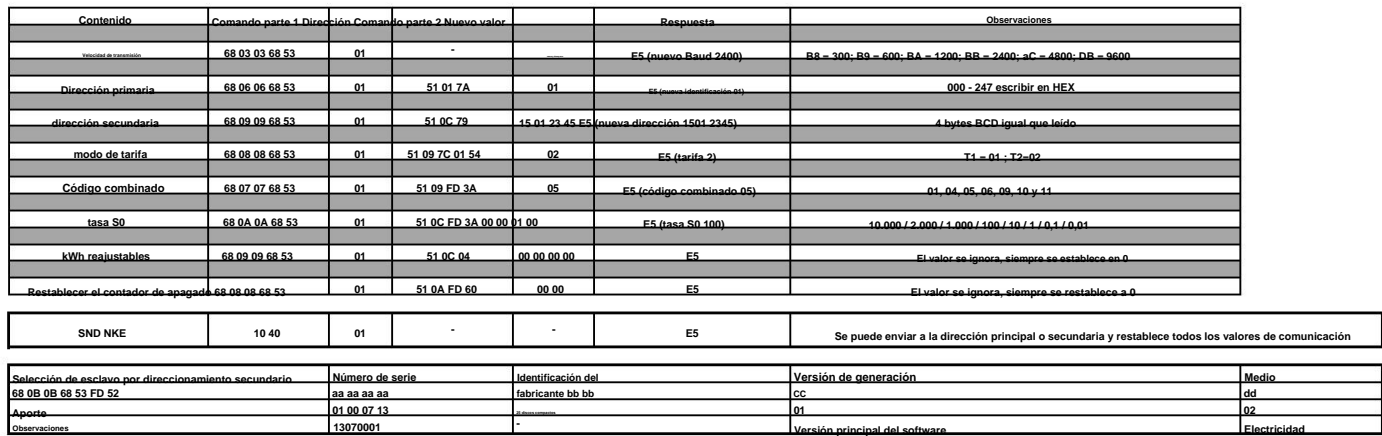

# **Apéndice 3 - PRO380-Mod**

#### **A3.1 Comunicación a través de la salida Modbus**

El medidor puede comunicarse con su PC. Para leer los registros del medidor, primero instale y configure el software de PC. Use un convertidor de nivel RS485 para conectar la PC y el medidor. El cable debe conectarse a los terminales 22 y 23. La dirección de comunicación predeterminada del medidor es 01.

El PRO380-Mod se puede conectar para comunicación Modbus. La implementación de Modbus utilizada es Modbus básica (estándar). Esto significa lo siguiente:

- Tasa de baudios 9600 •
- 8 bits de datos
- Paridad uniforme
- 1 bit de parada

La tasa de baudios se puede reducir a valores de 4800, 2400, 1200, 600 y 300. La paridad se puede establecer en ninguno o impar. Los datos y el bit de parada no se pueden cambiar.

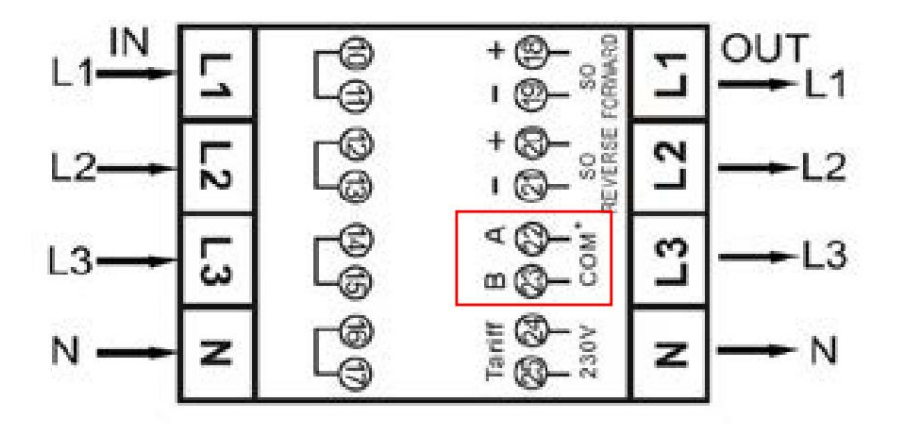

Cuando conecte el medidor a través del convertidor en<sup>a</sup>serie (RS485) para realizar pruebas, tenga en cuenta que, debido a quen**fraestructuración de completen tar ta** un sobre el lado del metro. necesario colocar una resistencia adicional (120 ohmios/0,25 vatios) entre los terminales (22 y 23)

Para conocer los registros utilizados en el medidor y cómo interpretar los datos, utilice el mapa de registros Modbus en las siguientes páginas. Tenga en cuenta que todavía se pueden utilizar los registros Modbus antiguos (V1.14). Puede encontrar el antiguo mapa de registro de Modbus en www.ineprometering.com/manuals/new.

Puede encontrar más información sobre Modbus:

Físico: [http://www.modbus.org/docs/Modbus\\_over\\_serial\\_line\\_V1\\_02.pdf](http://www.modbus.org/docs/Modbus_over_serial_line_V1_02.pdf) Protocolo: http://www.modbus.org/docs/Modbus\_Application\_Protocol\_V1\_1b3.pdf

# **A3.2 Mapa de registro Modbus**

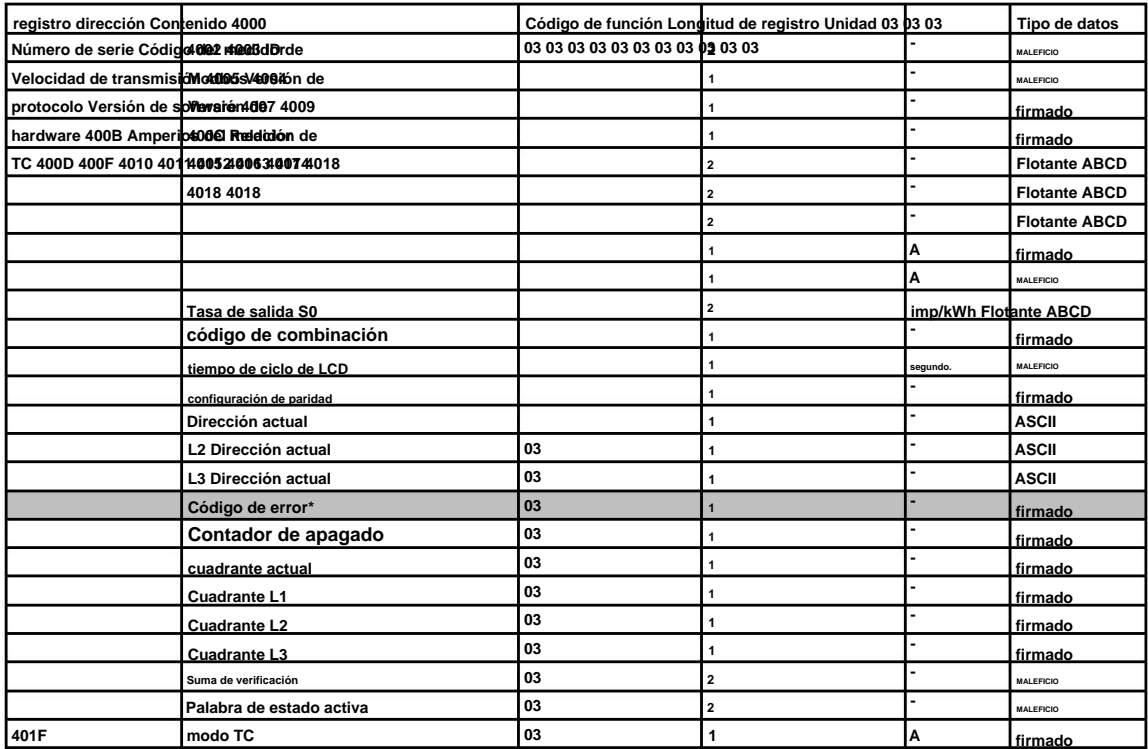

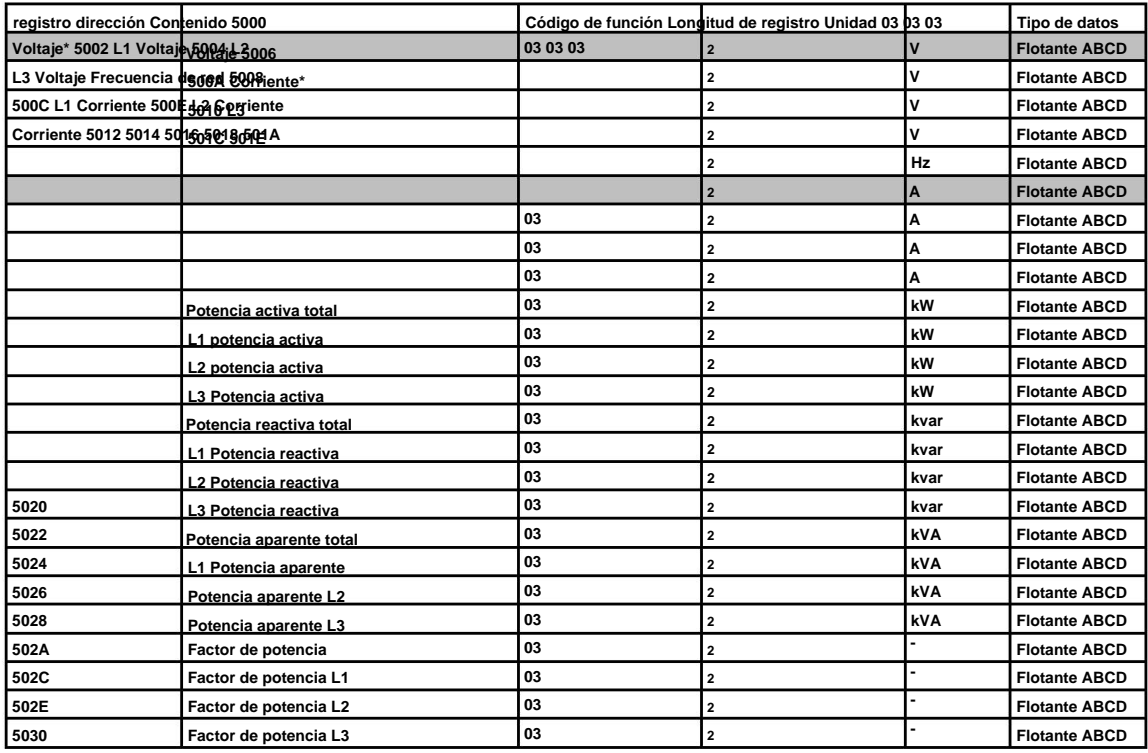

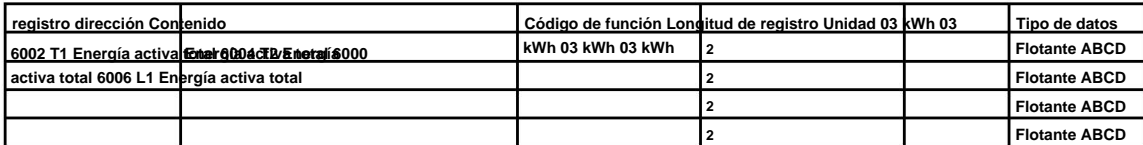

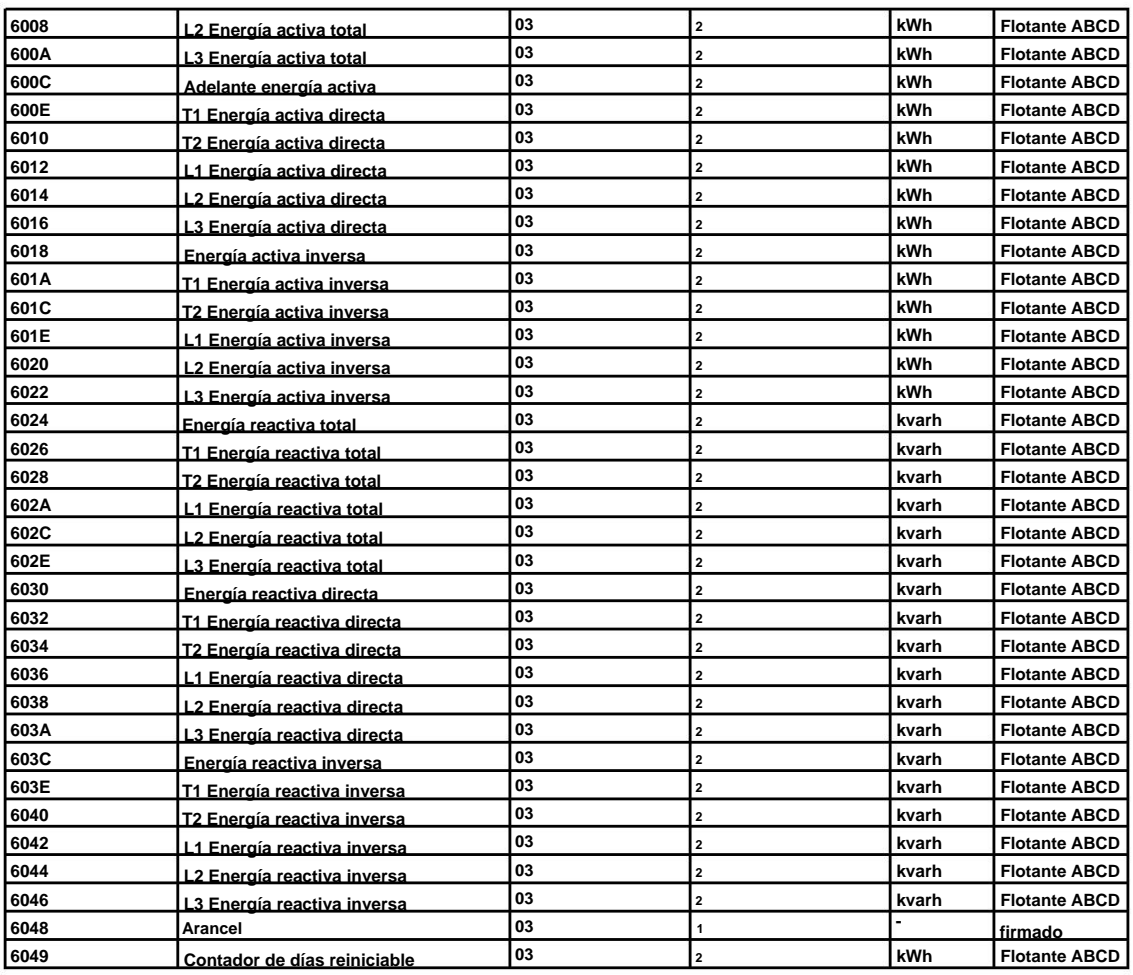

#### **Escribir**

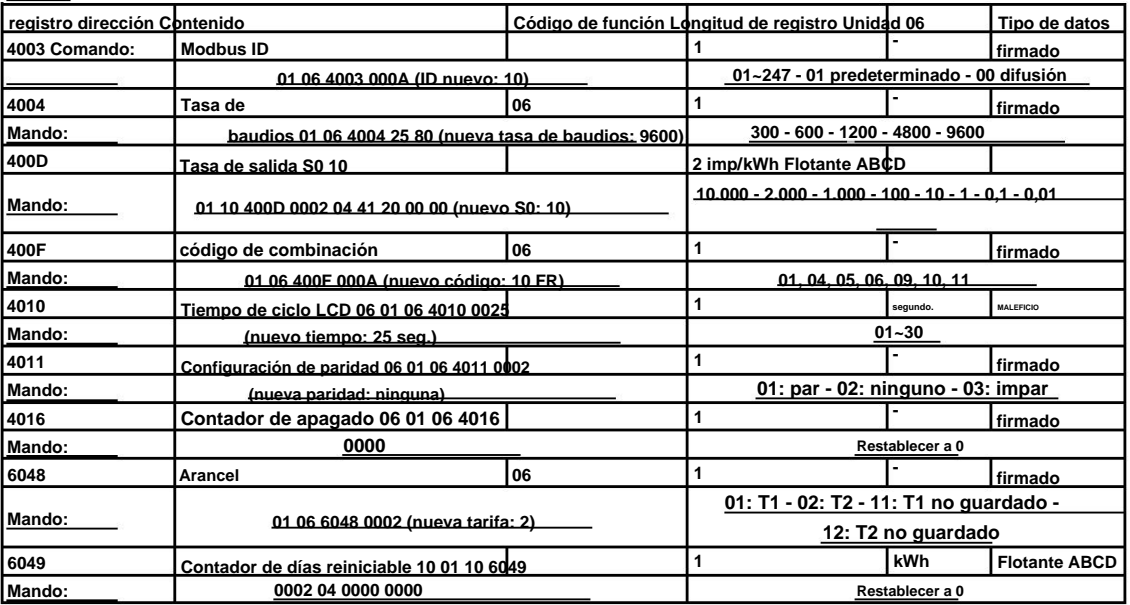

**\*PRO1 solamente**

# **Apéndice 4 - Software infrarrojos para PC**

Todos los medidores de la serie PRO380 pueden leerse y configurarse mediante IR. El estándar utilizado es IRDA (IEC62056-21:2002 (IEC1107)).

El convertidor IR y el software que lo acompaña se venden por separado. Póngase en contacto con su distribuidor.

Puede descargar el software de infrarrojos desde [www.ineprometering.com/download.](http://www.ineprometering.com)

#### **Software de infrarrojos para PC**

Conecte el medidor a la PC utilizando el ojo de infrarrojos Inepro y el soporte PRO380. 1. Abra el programa de software de medición IR de Inepro y seleccione PRO380.

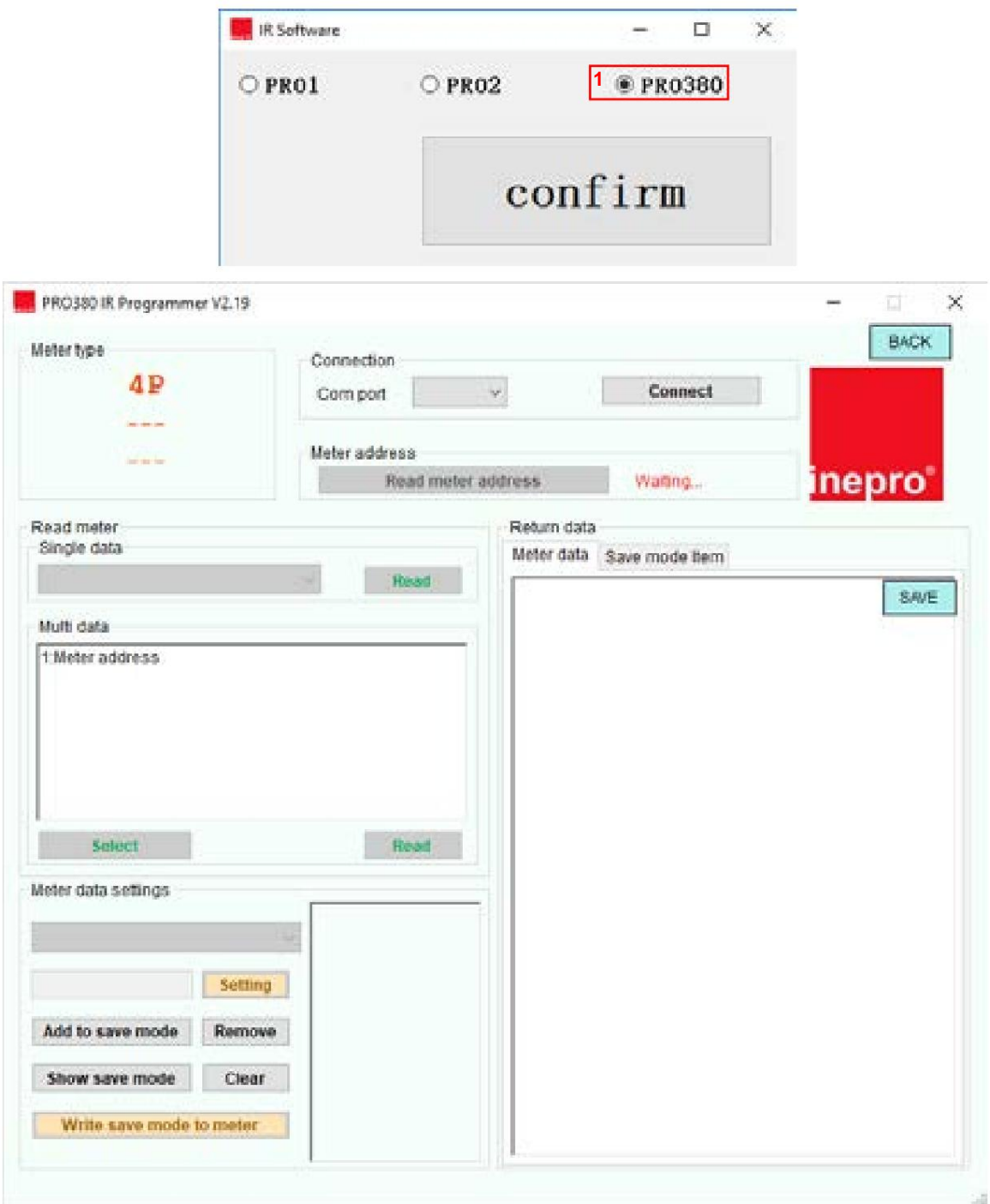

# **Conectar el medidor**

- 1. Seleccione el puerto COM correcto.
- 2. Pulse Conectar.
- 3. Haga clic en Leer la dirección del medidor.
- 4. El número de serie del medidor conectado aparecerá debajo de la dirección del medidor.

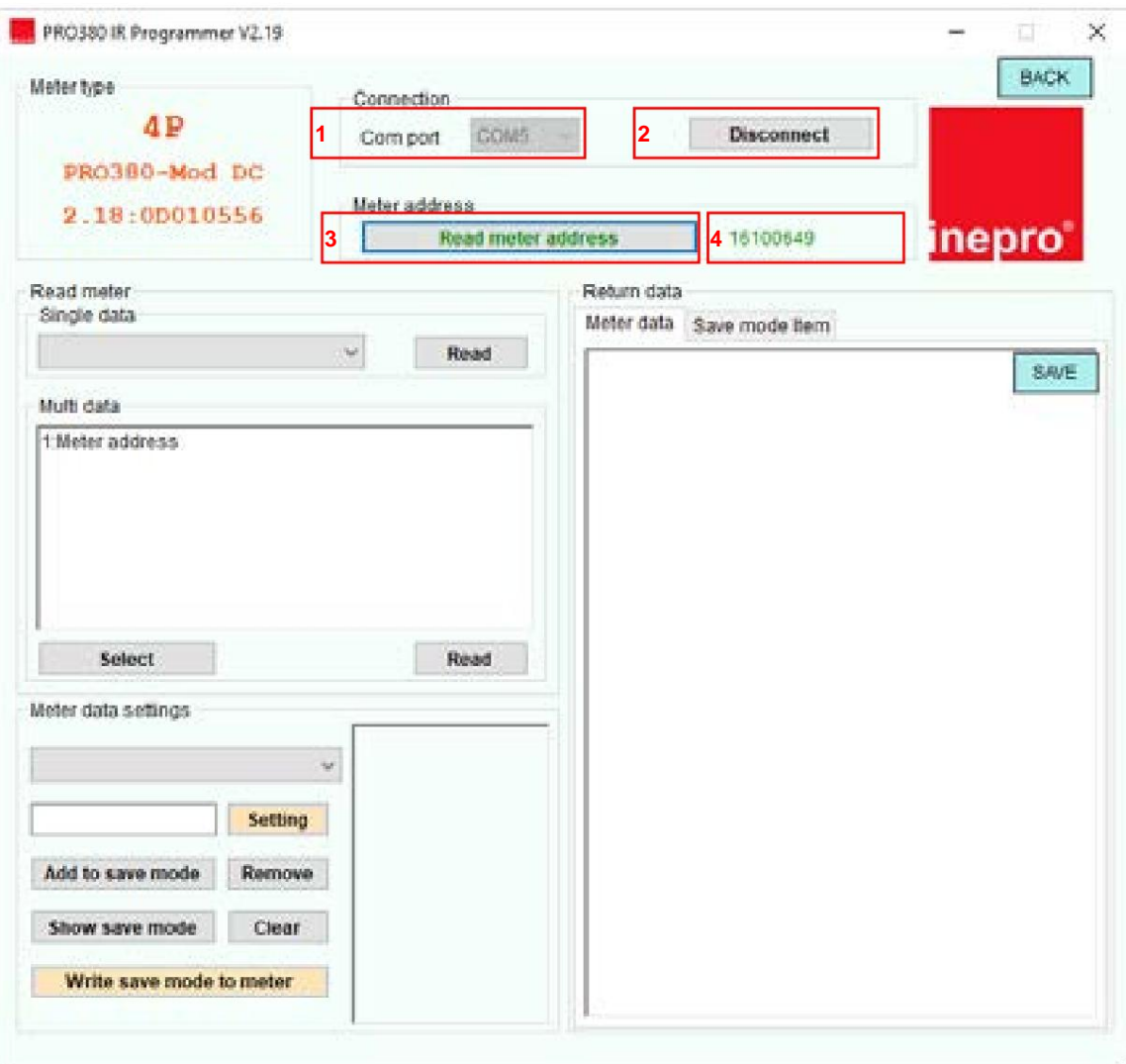

### **Leer datos individuales**

- 1. Seleccione el valor que le gustaría leer, en el menú desplegable bajo Leer medidor Datos individuales.
- 2. Presione Leer.
- 3. Los datos del medidor se mostrarán en Datos de retorno Datos del medidor.

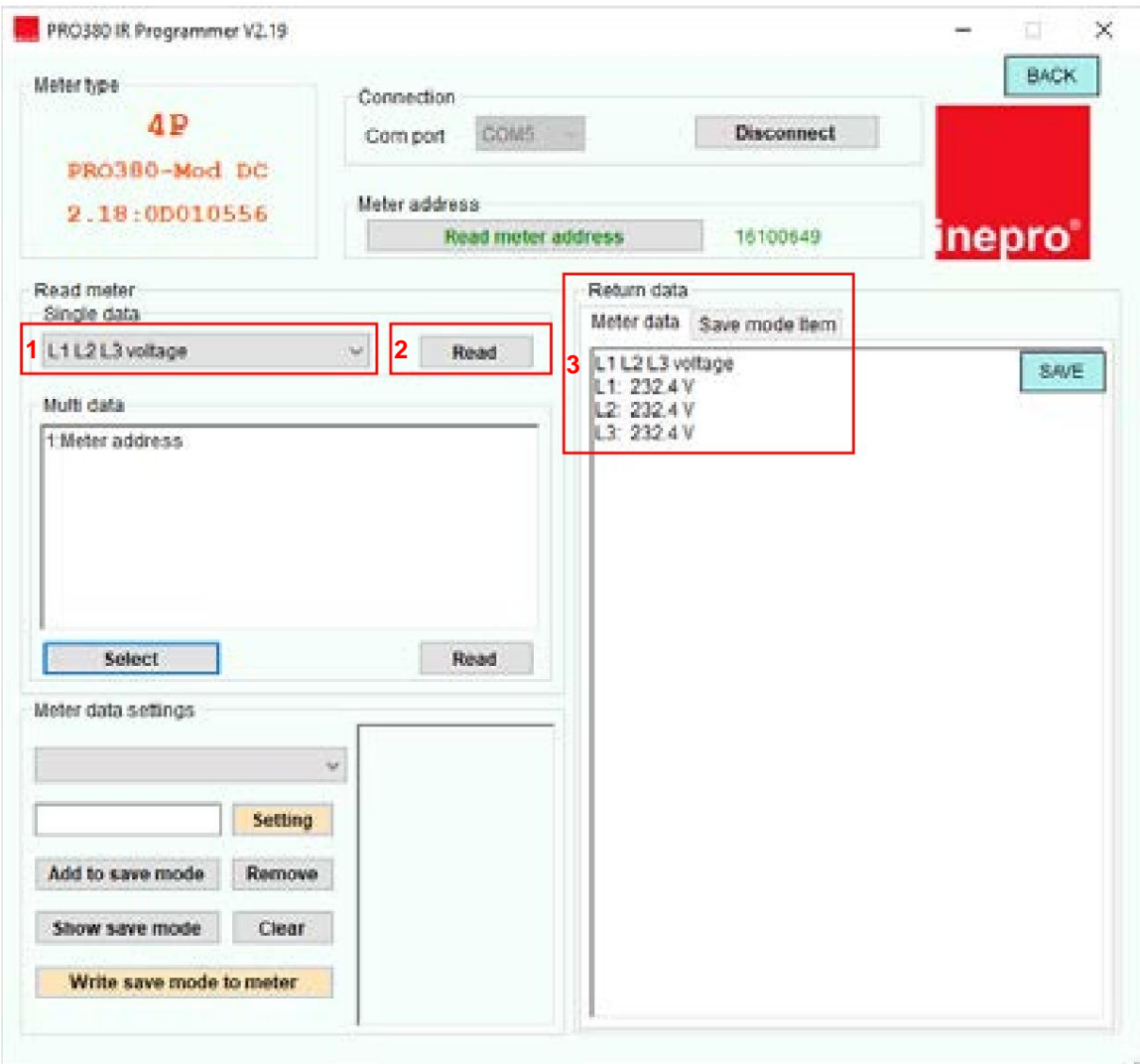

### **Leer datos múltiples**

1. Presione seleccionar.

2. Seleccione los valores que le gustaría leer.

3. Presione Leer.

4. Los datos del medidor se mostrarán en Datos de retorno - Datos del medidor.

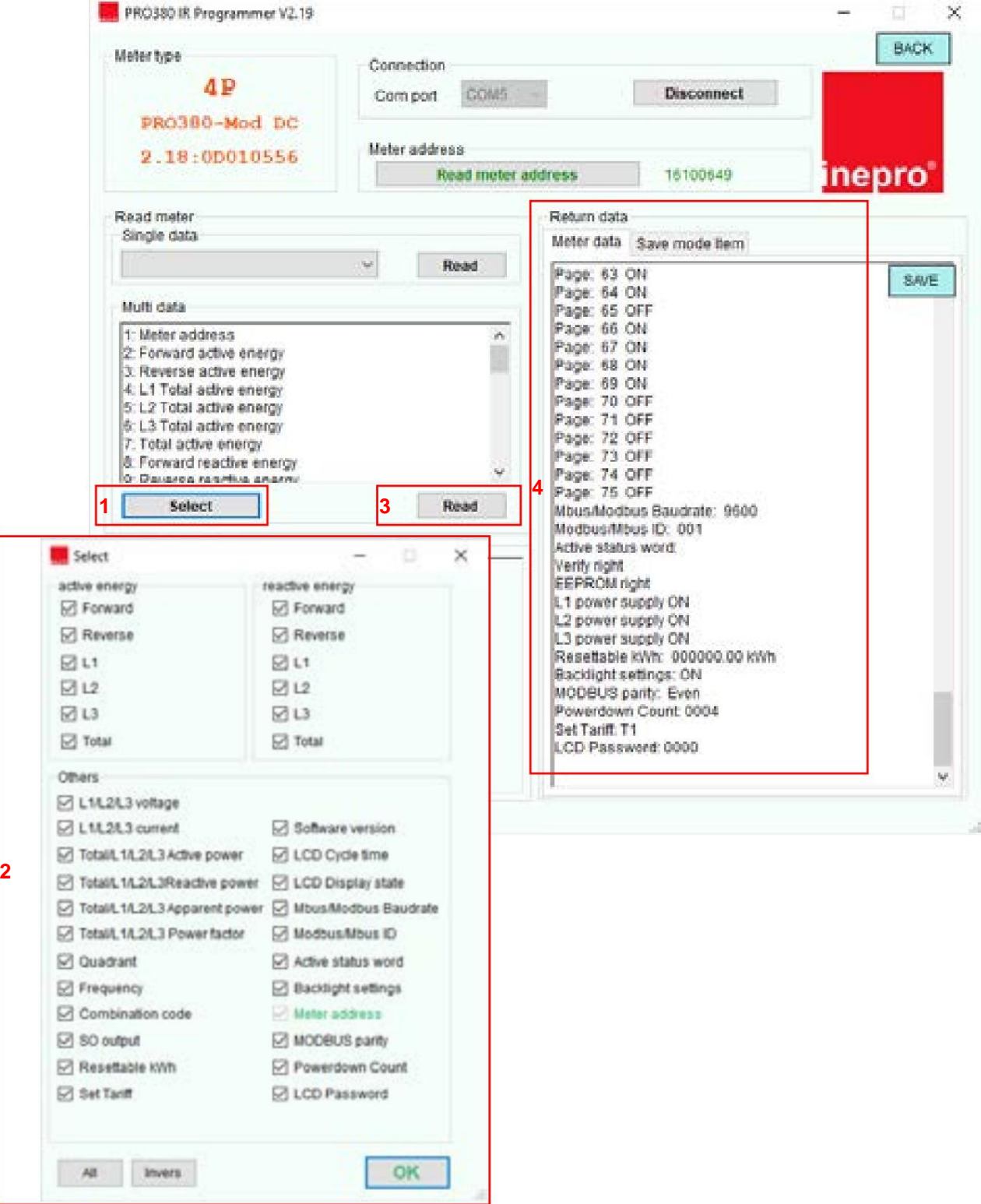

#### **Configuración de datos del medidor**

- 1. Seleccione el registro que desea programar.
- 2. Seleccione el nuevo valor.
- 3. Pulse Configuración.
- 4. El software mostrará Establecer éxito cuando se confirme la configuración.

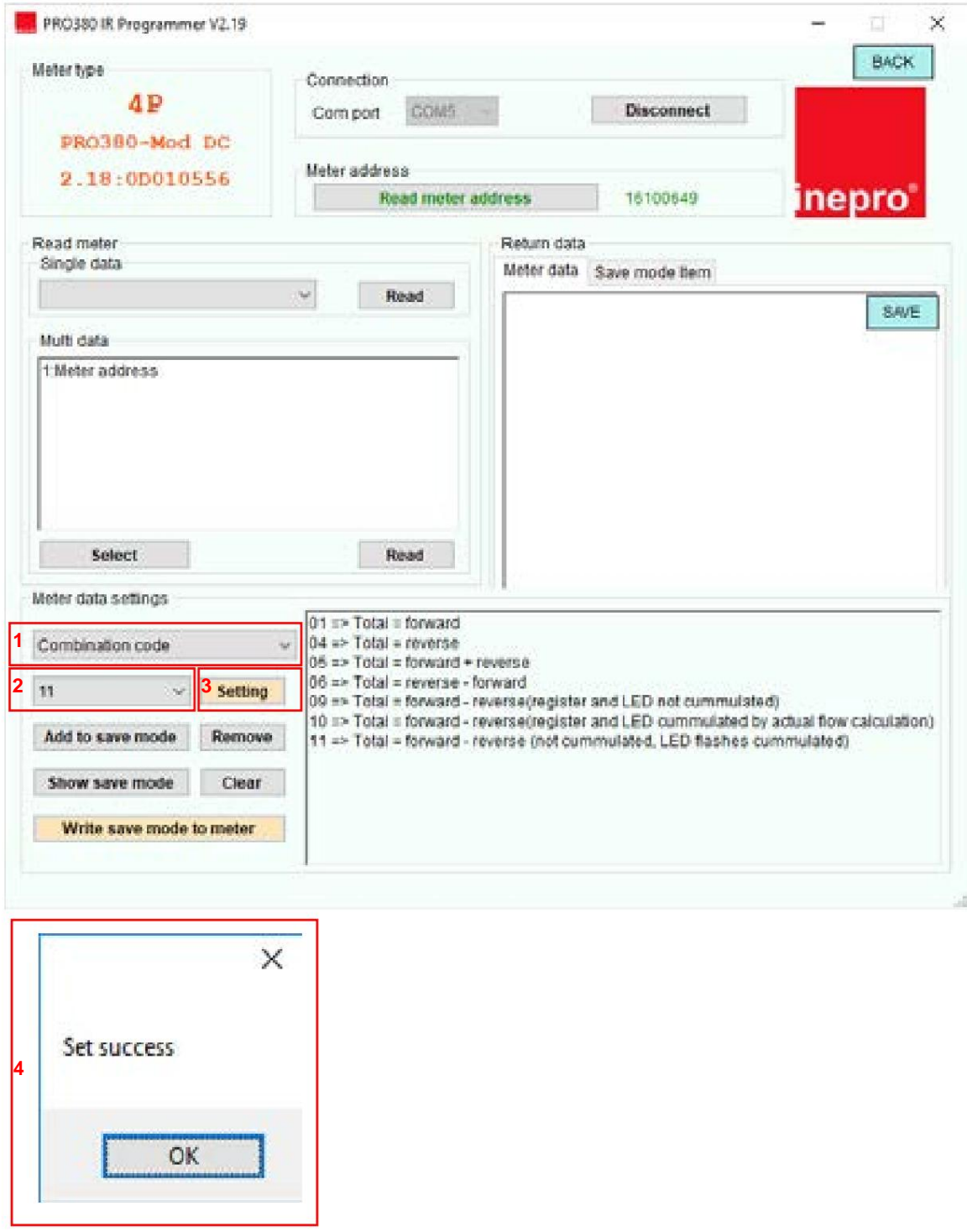

### **Modo Asalvo**

- 1. Seleccione el registro que desea programar.
- 2. Seleccione el nuevo valor.
- 3. Presione Agregar para guardar el modo.
- Seleccione el siguiente registro que le gustaría programar y agréguelo al modo de ahorro.
- 4. Presione Mostrar modo de guardado.
- 5. El modo de guardado se mostrará en Datos de devolución Elemento de modo de guardado.
- 6. Presione Escribir modo de guardado en el medidor para escribir los nuevos valores en el medidor.
- 7. El software mostrará Establecer éxito cuando se confirme la configuración.

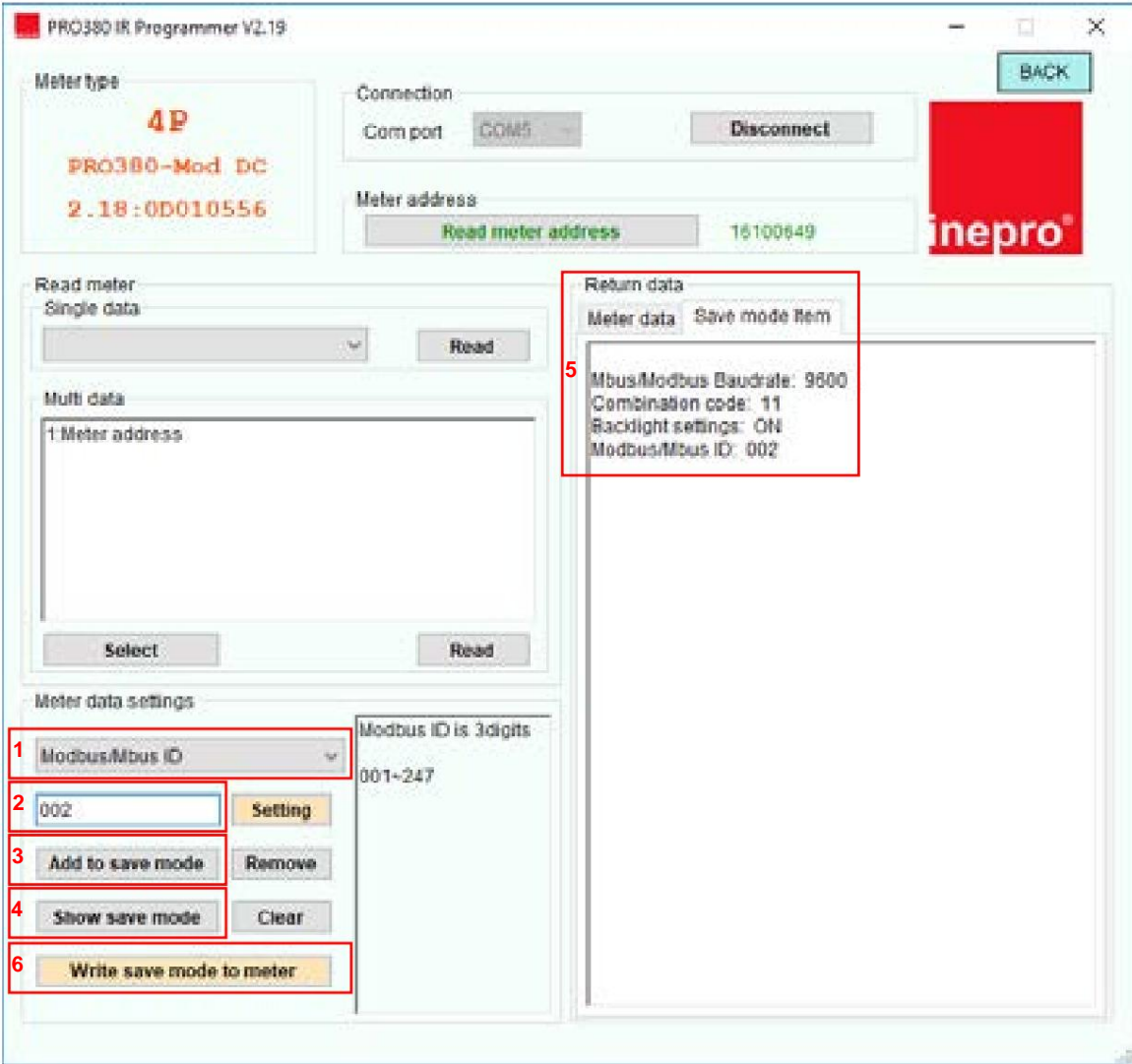

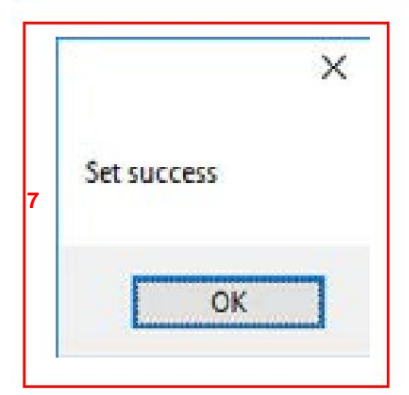